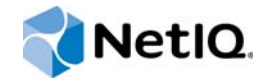

# NetIQ® AppManager® for IBM Systems Director

## Management Guide

**November 2015**

www.netiq.com/documentation

#### **Legal Notice**

For information about NetIQ legal notices, disclaimers, warranties, export and other use restrictions, U.S.Government restricted rights, patent policy, and FIPS compliance, see [https:/www.netiq.com/company/legal/](https://www.netiq.com/company/legal/).

#### **Copyright © 2015 NetIQ Corporation. All Rights Reserved.**

For information about NetIQ trademarks, see [http://www.netiq.com/company/legal/.](http://www.netiq.com/company/legal/) All third-party trademarks are the property of their respective owners.

## **Contents**

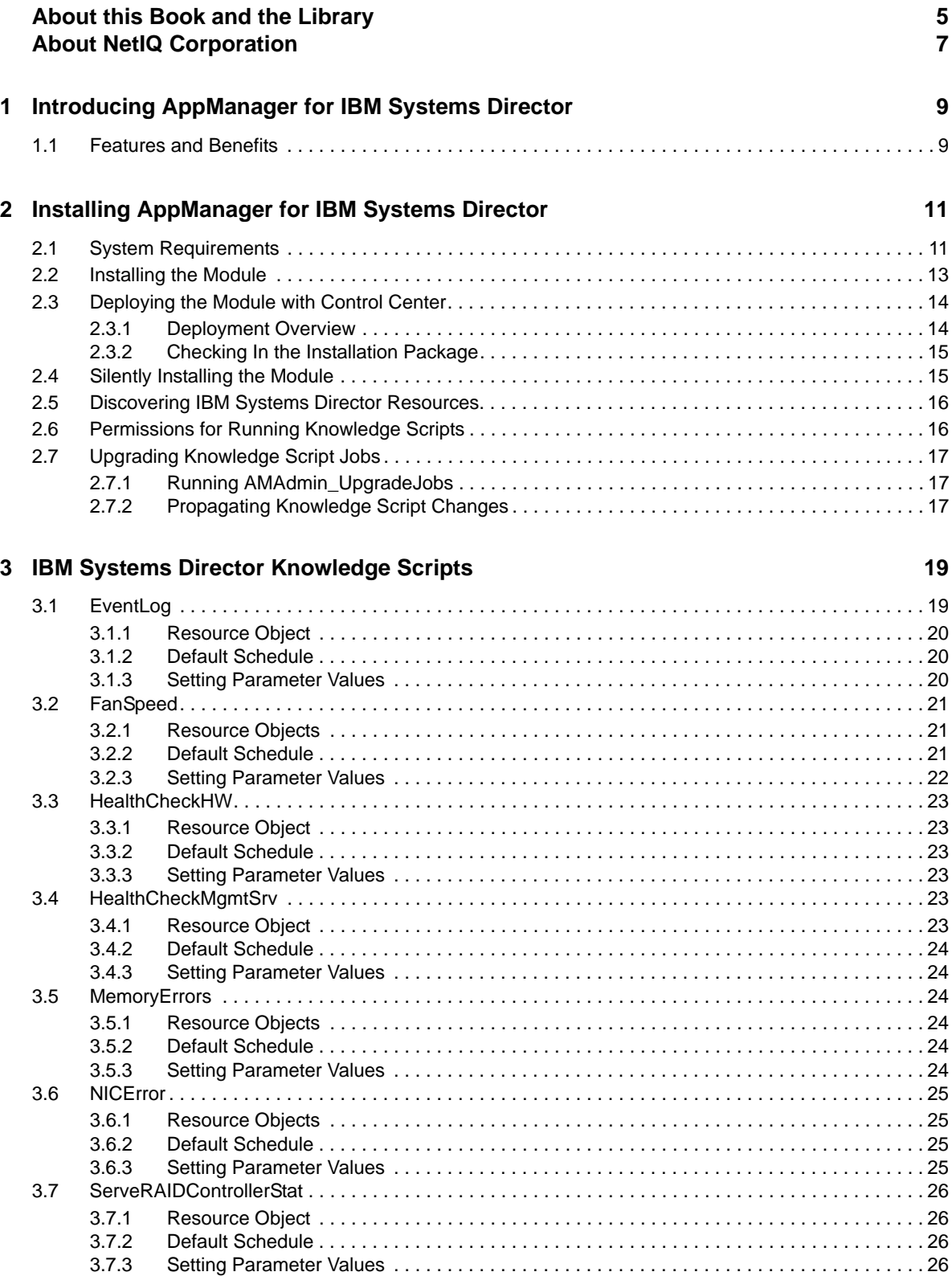

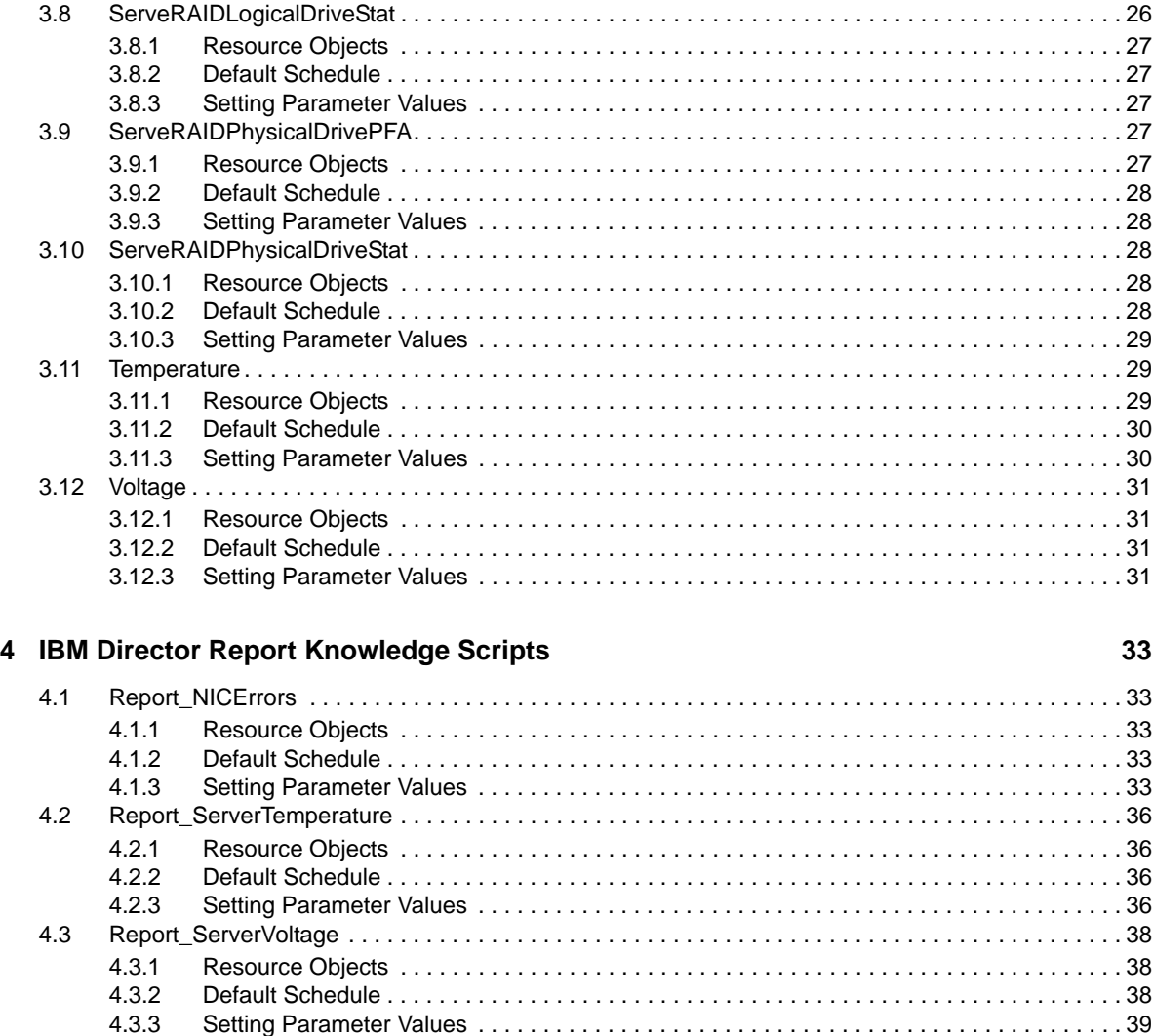

## <span id="page-4-0"></span>**About this Book and the Library**

The NetIQ AppManager product (AppManager) is a comprehensive solution for managing, diagnosing, and analyzing performance, availability, and health for a broad spectrum of operating environments, applications, services, and server hardware.

AppManager provides system administrators with a central, easy-to-use console to view critical server and application resources across the enterprise. With AppManager, administrative staff can monitor computer and application resources, check for potential problems, initiate responsive actions, automate routine tasks, and gather performance data for real-time and historical reporting and analysis.

## **Intended Audience**

This guide provides information for individuals responsible for installing an AppManager module and monitoring specific applications with AppManager.

## **Other Information in the Library**

The library provides the following information resources:

#### **Installation Guide for AppManager**

Provides complete information about AppManager pre-installation requirements and step-bystep installation procedures for all AppManager components.

#### **User Guide for AppManager Control Center**

Provides complete information about managing groups of computers, including running jobs, responding to events, creating reports, and working with Control Center. A separate guide is available for the AppManager Operator Console.

#### **Administrator Guide for AppManager**

Provides information about maintaining an AppManager management site, managing security, using scripts to handle AppManager tasks, and leveraging advanced configuration options.

#### **Upgrade and Migration Guide for AppManager**

Provides complete information about how to upgrade from a previous version of AppManager.

#### **Management guides**

Provide information about installing and monitoring specific applications with AppManager.

**Help** 

Provides context-sensitive information and step-by-step guidance for common tasks, as well as definitions for each field on each window.

The AppManager library is available in Adobe Acrobat (PDF) format from the NetIQ Web site: [www.netiq.com/support/am/extended/documentation/default.asp?version=AMDocumentation](http://www.netiq.com/support/am/extended/documentation/default.asp?version=AMDocumentation).

## **Conventions**

The library uses consistent conventions to help you identify items throughout the documentation. The following table summarizes these conventions.

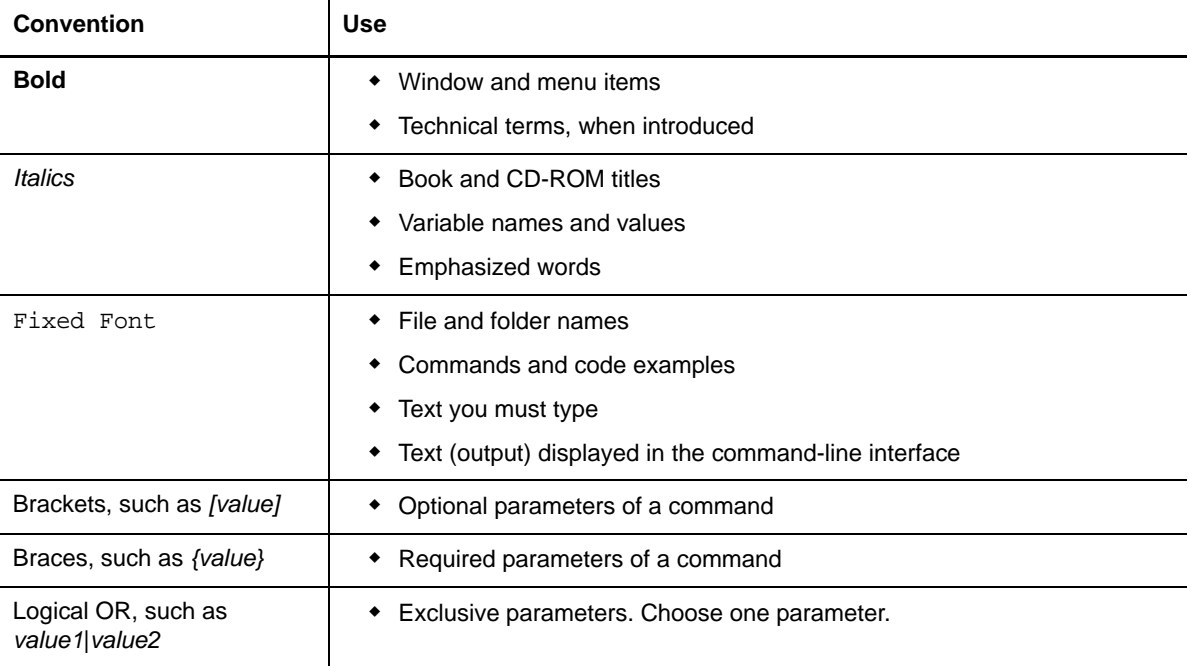

## <span id="page-6-0"></span>**About NetIQ Corporation**

NetIQ, an Attachmate business, is a global leader in systems and security management. With more than 12,000 customers in over 60 countries, NetIQ solutions maximize technology investments and enable IT process improvements to achieve measurable cost savings. The company's portfolio includes award-winning management products for IT Process Automation, Systems Management, Security Management, Configuration Audit and Control, Enterprise Administration, and Unified Communications Management. For more information, please visit [www.netiq.com.](http://www.netiq.com)

## **Contacting Sales Support**

For questions about products, pricing, and capabilities, please contact your local partner. If you cannot contact your partner, please contact our Sales Support team

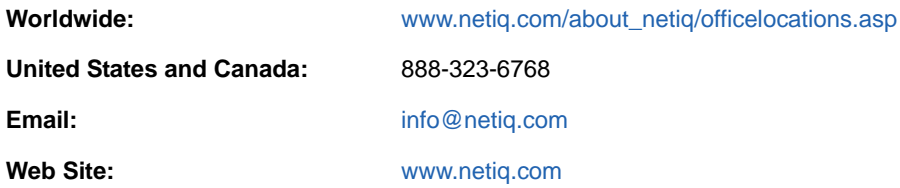

## **Contacting Technical Support**

For specific product issues, please contact our Technical Support team.

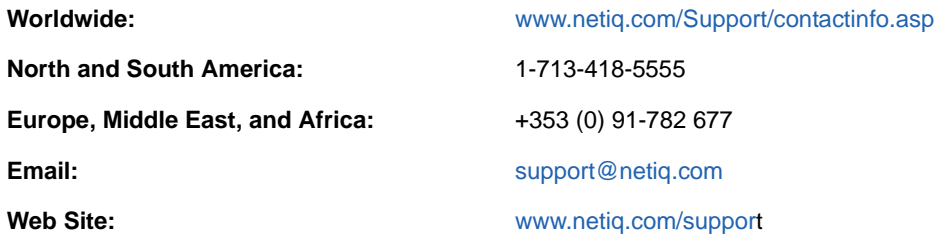

## **Contacting Documentation Support**

Our goal is to provide documentation that meets your needs. If you have suggestions for improvements, please email [Documentation-Feedback@netiq.com.](mailto:Documentation-Feedback@netiq.com) We value your input and look forward to hearing from you.

## **Contacting the Online User Community**

Qmunity, the NetIQ online community, is a collaborative network connecting you to your peers and NetIQ experts. By providing more immediate information, useful links to helpful resources, and access to NetIQ experts, Qmunity helps ensure you are mastering the knowledge you need to realize the full potential of IT investments upon which you rely. For more information, please visit [http://community.netiq.com.](http://community.netiq.com)

### <span id="page-8-0"></span>1 <sup>1</sup> **Introducing AppManager for IBM Systems Director**

This chapter discusses the benefits of using AppManager to monitor IBM servers configured with the IBM Systems Director (previously known as IBM Director) agent.

## <span id="page-8-1"></span>**1.1 Features and Benefits**

Installing AppManager agents on IBM Systems Director systems provides system administrators with a more complete view of system resources and status. Using the information provided by the IBM Systems Director agent, the AppManager Operator Console and Control Center can be used as a centralized management console for integrated monitoring of hardware, system, and application components and for reporting performance, event, and fault-management information.

 AppManager for IBM Systems Director Knowledge Scripts allow you to monitor hardware components and the health of IBM Systems Director systems and store information in a central repository for reporting and capacity planning, providing better visibility of server operation and potential problems.

Knowledge Scripts allow you greater flexibility in acting on events and degraded system operation. By collecting data on key resources you can track failures and conditions that could otherwise be missed, such as fluctuations in voltage levels or fan speed degradation.

Several Knowledge Scripts monitor the general health and status of IBM Systems Director systems:

- The current health information and predictive health information of all IBM Systems Director hardware components, including voltage level, temperature, fan speed, and logical disk errors.
- The up and down status of all IBM Systems Director-related services.
- \* Any Windows Event Log entries created by IBM Systems Director. You can filter Event Log entries to look for specific critical messages or specific user or server names.

Other Knowledge Scripts monitor IBM Systems Director status:

- Speed of a particular fan or all fans on an IBM Systems Director system.
- Temperature detected by a particular temperature sensor, or all temperature sensors on an IBM Systems Director system.
- The voltage levels detected by a particular voltage sensor, or all voltage sensors on an IBM Systems Director system.
- Input and output transmission errors for network interface controllers on an IBM Systems Director system.
- The operational status of ServeRAID controllers, logical drives, and physical drives.
- Predicted failures of ServeRAID physical drives.
- The memory bank errors on an IBM Systems Director system.

### <span id="page-10-0"></span>2 **Installing AppManager for IBM Systems Director**

This chapter provides installation instructions and describes system requirements for AppManager for IBM Systems Director.

This chapter assumes you have AppManager installed. For more information about installing AppManager or about AppManager system requirements, see the *Installation Guide for AppManager*, which is available on the [AppManager Documentation](http://www.netiq.com/support/am/extended/documentation/default.asp) page.

## <span id="page-10-1"></span>**2.1 System Requirements**

For the latest information about supported software versions and the availability of module updates, visit the [AppManager Supported Products](http://www.netiq.com/support/am/supportedproducts/default.asp) page. Unless noted otherwise, this module supports all updates, hotfixes, and service packs for the releases listed below.

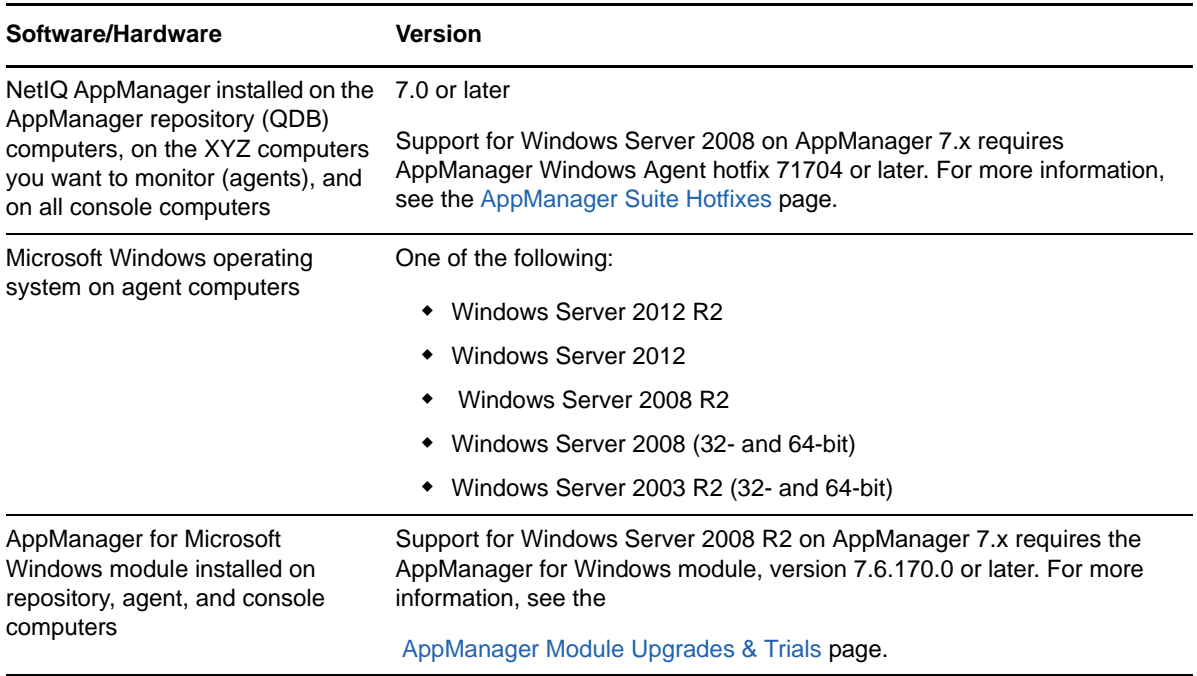

AppManager for IBM Systems Director has the following system requirements:

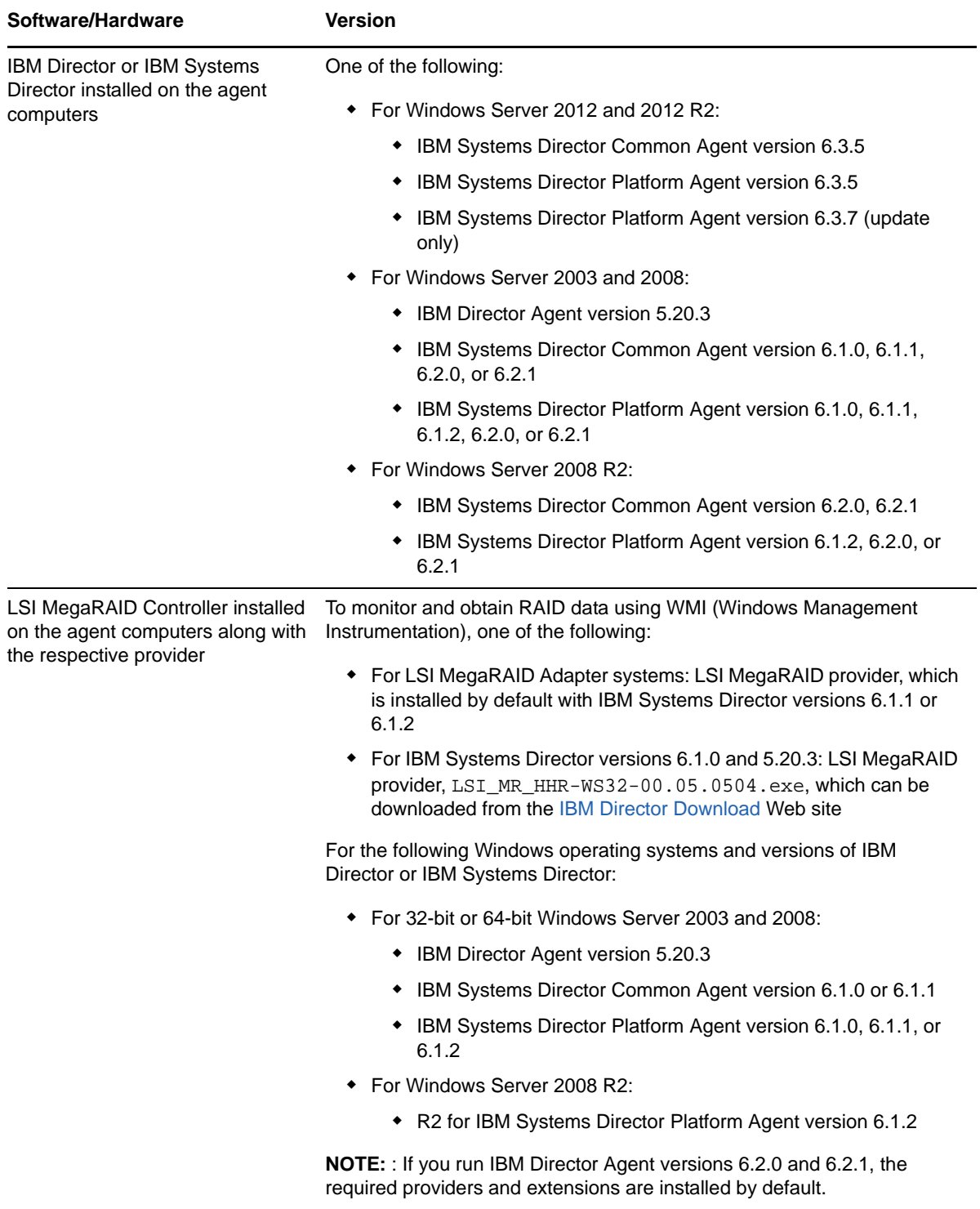

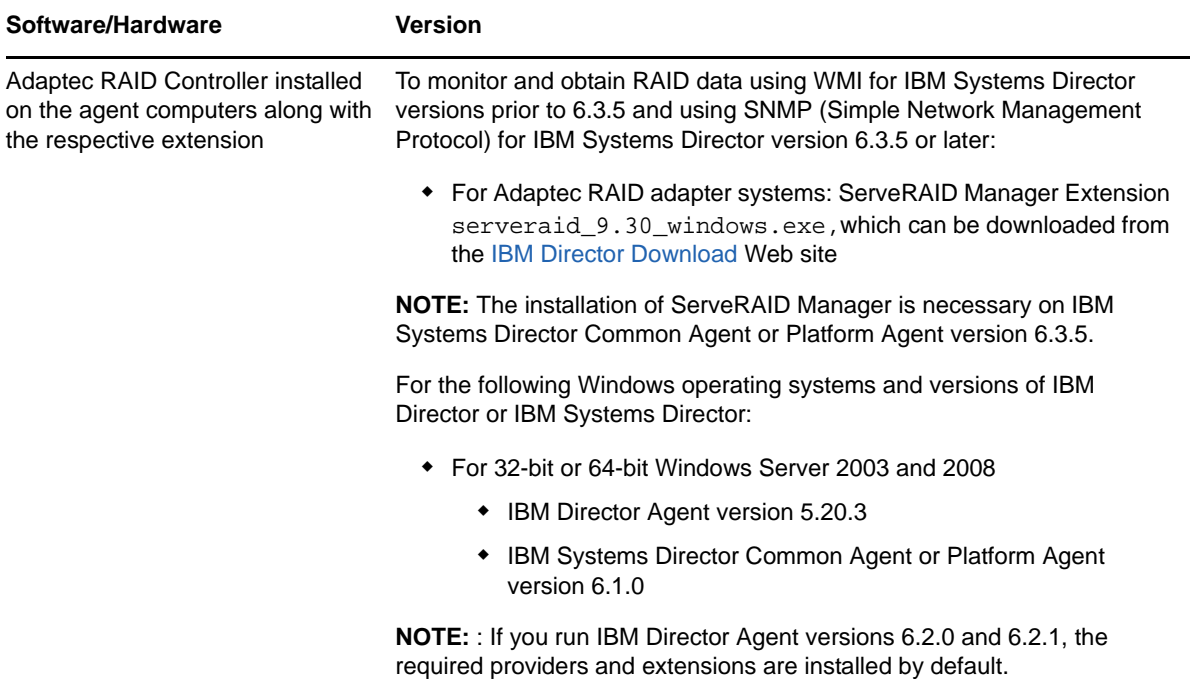

If you encounter problems using this module with a later version of your application, contact [NetIQ](http://www.netiq.com/support)  [Technical Support](http://www.netiq.com/support).

### <span id="page-12-0"></span>**2.2 Installing the Module**

Run the module installer only once on any computer. The module installer automatically identifies and updates all relevant AppManager components on a computer.

Access the AM70-NetfinityDir-7.x.x.0.msi module installer from the AM70-NetfinityDir-7.x.x.0 self-extracting installation package on the [AppManager Module](http://www.netiq.com/support/am/extended/modules.asp)  [Upgrades & Trials](http://www.netiq.com/support/am/extended/modules.asp) page.

You can install the Knowledge Scripts into local or remote AppManager repositories (QDBs). Install these components only once per QDB.

The module installer now installs Knowledge Scripts for each module directly into the QDB instead of to the \AppManager\qdb\kp folder as in previous releases of AppManager.

You can install the module manually, or you can use Control Center to deploy the module on a remote computer where an agent is installed. For more information, see [Section 2.3, "Deploying the Module](#page-13-0)  [with Control Center," on page 14.](#page-13-0) However, if you do use Control Center to deploy the module, Control Center only installs the *agent* components of the module. The module installer installs the QDB and console components as well as the agent components on the agent computer.

#### **To install the module manually:**

- **1** Double-click the module installer .msi file.
- **2** Accept the license agreement.
- **3** Review the results of the pre-installation check. You can expect one of the following three scenarios:
	- *No AppManager agent is present*. In this scenario, the pre-installation check fails, and the installer does not install agent components.
- *An AppManager agent is present, but some other prerequisite fails*. In this scenario, the default is to not install agent components because of one or more missing prerequisites. However, you can override the default by selecting **Install agent component locally**. A missing application server for this particular module often causes this scenario. For example, installing the AppManager for Microsoft SharePoint module requires the presence of a Microsoft SharePoint server on the selected computer.
- *All prerequisites are met*. In this scenario, the installer will install the agent components.
- **4** To install the Knowledge Scripts into the QDB:
	- **4a** Select **Install Knowledge Scripts** to install the repository components, including the Knowledge Scripts, object types, and SQL stored procedures.
	- **4b** Specify the SQL Server name of the server hosting the QDB, as well as the case-sensitive QDB name.
- **5** *If you use Control Center 7.x,* run the module installer for each QDB attached to Control Center.
- **6** *If you use Control Center 8.x or later,* run the module installer only for the primary QDB, and Control Center will automatically replicate this module to secondary QDBs.
- **7** Run the module installer on all console computers to install the Help and console extensions.
- **8** Run the module installer on the IBM Systems Director computers you want to monitor (agents) to install the agent components.
- **9** *If you have not discovered IBM Systems Director resources*, run the Discovery\_NetfinityDir Knowledge Script on all agent computers where you installed the module. For more information, see [Section 2.5, "Discovering IBM Systems Director Resources," on page 16.](#page-15-0)
- **10** To get the updates provided in this release, upgrade any running Knowledge Script jobs. For more information, see [Section 2.6, "Permissions for Running Knowledge Scripts," on page 16](#page-15-1).

After the installation has completed, the  $N_{\text{etinityDir}}$  Install.log file, located in the \NetIQ\Temp\NetIQ\_Debug\<*ServerName*> folder, lists any problems that occurred.

**IMPORTANT:** To migrate to IBM Systems Director version 6.3.5:

- 1. Install IBM Systems Director Common Agent version 6.3.5.
- 2. Install ServeRAID Manager version 9.30 for the ServeRAID controller.
- 3. Run the Discovery NetfinityDir Knowledge Script to refresh the tree view in the Operator Console.

## <span id="page-13-0"></span>**2.3 Deploying the Module with Control Center**

You can use Control Center to deploy the module on a remote computer where an agent is installed. This topic briefly describes the steps involved in deploying a module and provides instructions for checking in the module installation package. For more information, see the *Control Center User Guide for AppManager*, which is available on the [AppManager Documentation](http://www.netiq.com/support/am/extended/documentation/default.asp) page.

#### <span id="page-13-1"></span>**2.3.1 Deployment Overview**

This section describes the tasks required to deploy the module on an agent computer.

#### **To deploy the module on an agent computer:**

**1** Verify the default deployment credentials.

- **2** Check in an installation package.
- **3** Configure an e-mail address to receive notification of a deployment.
- **4** Create a deployment rule or modify an out-of-the-box deployment rule.
- **5** Approve the deployment task.
- **6** View the results.

#### <span id="page-14-0"></span>**2.3.2 Checking In the Installation Package**

You must check in the installation package, AM70-NetfinityDir-7.x.x.0.xml, before you can deploy the module on an agent computer.

#### **To check in a module installation package:**

- **1** Log in to Control Center using an account that is a member of a user group with deployment permissions.
- **2** Navigate to the **Deployment** tab (for AppManager 8.x or later) or **Administration** tab (for AppManager 7.x).
- **3** In the Deployment folder, select **Packages**.
- **4** On the Tasks pane, click **Check in Deployment Packages** (for AppManager 8.x or later) or **Check in Packages** (for AppManager 7.x)
- **5** Navigate to the folder where you saved AM70-NetfinityDir-7.x.x.0.xml and select the file.
- **6** Click **Open**. The Deployment Package Check in Status dialog box displays the status of the package check in.
- **7** To get the updates provided in this release, upgrade any running Knowledge Script jobs. For more information, see [Section 2.7, "Upgrading Knowledge Script Jobs," on page 17.](#page-16-0)

## <span id="page-14-1"></span>**2.4 Silently Installing the Module**

To silently (without user intervention) install a module, create an initialization file (.ini) for this module that includes the required property names and values to use during the installation.

#### **To create and use an initialization file for a silent installation:**

- **1** Create a new text file and change the filename extension from .txt to .ini.
- **2** To specify the community string required to access hardware resources, include the following text in the .ini file:

MO\_CommunityString=*string name*

where *string name* is the name of the community string, such as public.

- **3** Save and close the .ini file.
- **4** Run the following command from the folder in which you saved the module installer:

```
msiexec.exe /i "AM70-NetfinityDir-7.x.x.0.msi" /qn MO_CONFIGOUTINI="full path 
to the initialization file"
```
where *x.x* is the actual version number of the module installer.

To create a log file that describes the operations of the module installer, add the following flag to the command noted above:

```
/L* "AM70-NetfinityDir-7.x.x.0.msi.log"
```
The log file is created in the folder in which you saved the module installer.

## <span id="page-15-0"></span>**2.5 Discovering IBM Systems Director Resources**

Use the Discovery\_NetfinityDir Knowledge Script to discover the resource and configuration information of IBM Systems Director.

When the discovery process completes successfully, IBM Systems Director Knowledge Scripts appear in the **Netfinity** view of the Operator Console in the NetfinityDir tab of the Knowledge Script pane.

By default, this script is only run once for each computer. To ensure the best performance of this Knowledge Script, NetIQ Corporation recommends that you do not run this script more than once an hour.

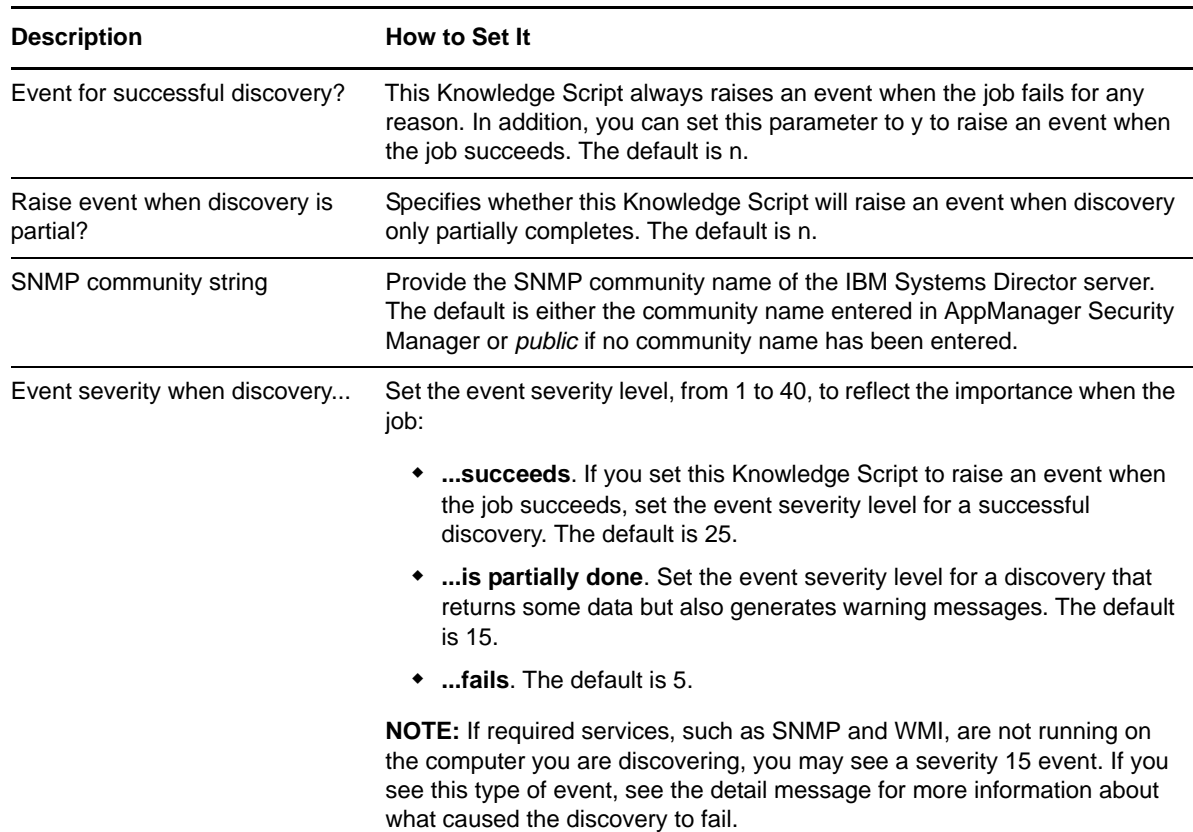

Set the Values tab parameters as needed.

## <span id="page-15-1"></span>**2.6 Permissions for Running Knowledge Scripts**

AppManager for IBM Systems Director requires that the NetIQ AppManager Client Resource Monitor (netiqmc) and the NetIQ AppManager Client Communication Manager (netiqccm) agent services have the following permissions:

- Ability to log on as a service
- Local administrative permissions on the IBM Systems Director system

By default, the setup program configures the agent to use the Windows Local System account.

#### **To update the agent services**:

- **1** Start the Services Administrative Tool. You can open the Administrative Tools folder in the Control Panel.
- **2** Right-click the **NetIQ AppManager Client Communication Manager** (netiqccm) service in the list of services, and select **Properties**.
- **3** On the Logon tab, specify the appropriate account to use.
- **4** Click **OK**.
- **5** Repeat steps 2 through 4 for the **NetIQ AppManager Client Resource Monitor** (netiqmc) service.
- **6** Restart both services.

## <span id="page-16-0"></span>**2.7 Upgrading Knowledge Script Jobs**

You can push changes for updated scripts to running Knowledge Script jobs in one of the following ways:

- Use the AMAdmin\_UpgradeJobs Knowledge Script.
- Use the Properties Propagation feature.

#### <span id="page-16-1"></span>**2.7.1 Running AMAdmin\_UpgradeJobs**

The AMAdmin\_UpgradeJobs Knowledge Script can push changes to running Knowledge Script jobs. Your AppManager repository (QDB) must be at version 7.0 or later. In addition, the repository computer must have hotfix 72040 installed, or the most recent AppManager Repository hotfix. To download the hotfix, see the [AppManager Suite Hotfixes](https://www.netiq.com/support/am/extended/hotfixes.asp?productID=AM) page.

Upgrading jobs to use the most recent script version allows the jobs to take advantage of the latest script logic while maintaining existing parameter values for the job.

For more information, see the Help for the AMAdmin\_UpgradeJobs Knowledge Script.

#### <span id="page-16-2"></span>**2.7.2 Propagating Knowledge Script Changes**

You can propagate script changes to jobs that are running and to Knowledge Script Groups, including recommended Knowledge Script Groups and renamed Knowledge Scripts.

Before propagating script changes, verify that the script parameters are set to your specifications. Customized script parameters may have reverted to default parameters during the installation of the module. New parameters may need to be set appropriately for your environment or application.

You can choose to propagate only properties (specified in the Schedule and Values tabs), only the script (which is the logic of the Knowledge Script), or both. Unless you know specifically that changes affect only the script logic, you should propagate both properties and the script.

For more information about propagating Knowledge Script changes, see the "Running Monitoring Jobs" chapter of the *Operator Console User Guide for AppManager*.

#### <span id="page-17-0"></span>**Propagating Changes to Ad Hoc Jobs**

You can propagate the properties and the logic (script) of a Knowledge Script to ad hoc jobs started by that Knowledge Script. Corresponding jobs are stopped and restarted with the Knowledge Script changes.

#### **To propagate changes to ad hoc Knowledge Script jobs:**

- **1** In the Knowledge Script view, select the Knowledge Script for which you want to propagate changes.
- **2** Click **Properties Propagation** > **Ad Hoc Jobs**.
- **3** Select the components of the Knowledge Script that you want to propagate to associated ad hoc jobs:

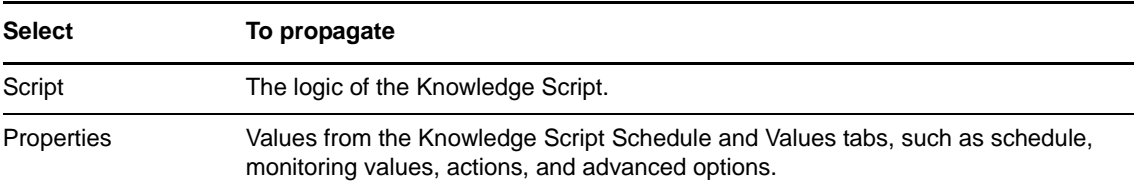

#### **Propagating Changes to Knowledge Script Groups**

You can propagate the properties and logic (script) of a Knowledge Script to corresponding Knowledge Script Group members.

After you propagate script changes to Knowledge Script Group members, you can propagate the updated Knowledge Script Group members to associated running jobs. For more information, see ["Propagating Changes to Ad Hoc Jobs" on page 18](#page-17-0).

#### **To propagate Knowledge Script changes to Knowledge Script Groups:**

- **1** In the Knowledge Script view, select the Knowledge Script Group for which you want to propagate changes.
- **2** On the KS menu, select **Properties propagation** > **Ad Hoc Jobs**.
- **3** *If you want to exclude a Knowledge Script member from properties propagation*, deselect that member from the list in the Properties Propagation dialog box.
- **4** Select the components of the Knowledge Script that you want to propagate to associated Knowledge Script Groups:

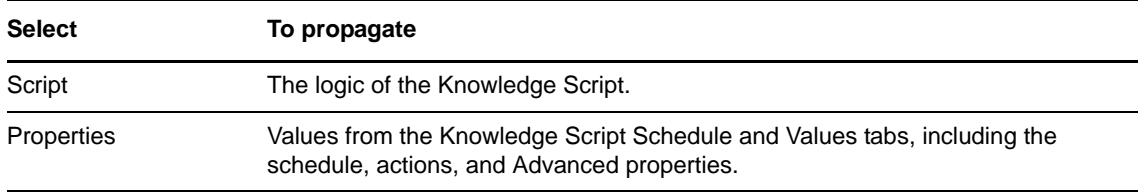

**5** Click **OK**. Any monitoring jobs started by a Knowledge Script Group member are restarted with the job properties of the Knowledge Script Group member.

### <span id="page-18-0"></span>3 **IBM Systems Director Knowledge Scripts**

AppManager for IBM Systems Director provides the following Knowledge Scripts: for monitoring IBM Systems Director resources. From the Knowledge Script view of Control Center, you can access more information about any NetIQ-supported Knowledge Script by selecting it and clicking **Help**. Or in the Operator Console, click any Knowledge Script in the Knowledge Script pane and press F1.

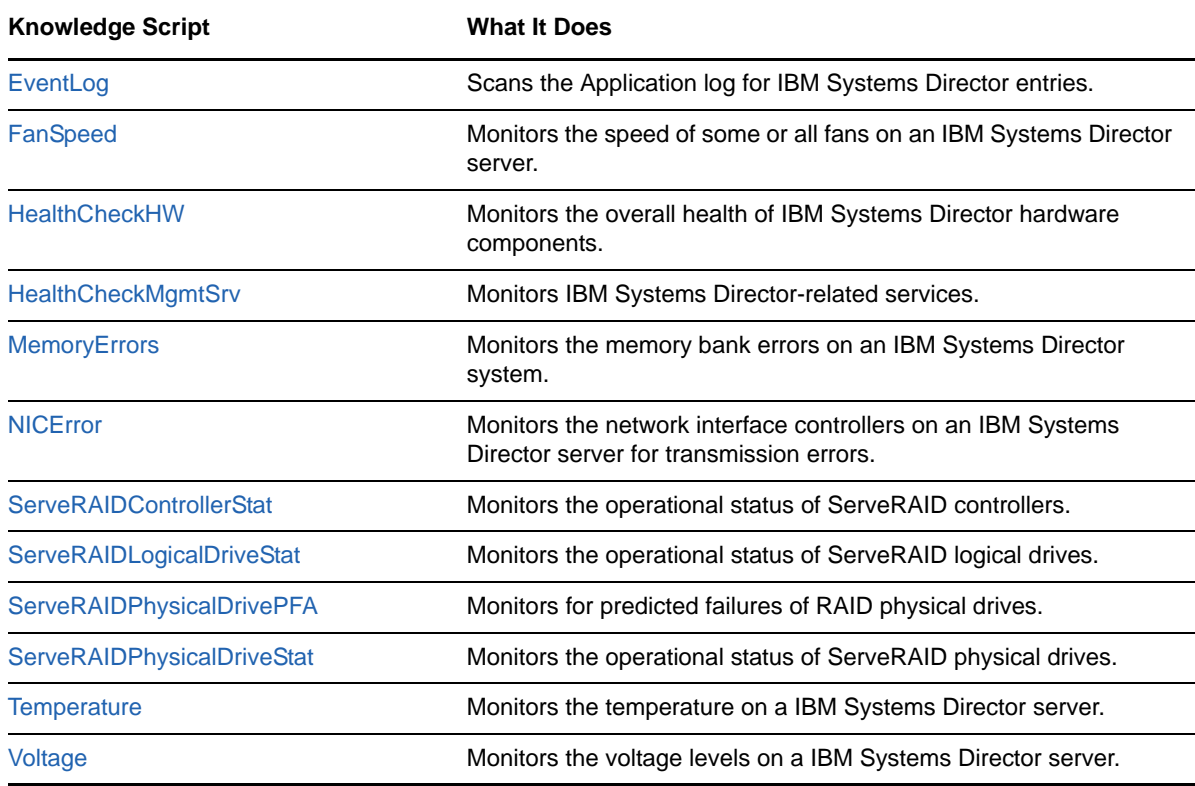

### <span id="page-18-1"></span>**3.1 EventLog**

Use this Knowledge Script to scan the Application log for entries created by IBM Systems Director server.

In the first interval, the value you specify for the *Start with events in past N hours* option determines how far back in the log to check for matching entries. As the script continues to run at subsequent intervals, it checks for any new entries since the last log check.

You can further restrict the types of log entries that generate an event in two ways:

- Use the *Monitor for events of type* options to search only certain types of events, such as Warning events.
- Use the *Filter the [...] field for* options to search only for specific information, such as events with a specific ID.

Each time this script runs, it checks the Application log for entries matching your selection criteria and raises an event if matching entries are found. The event detail message returns the text of the log entries found. When this script is set to collect data, it returns the number of log entries found, and the data point detail message returns the text of the log entries.

#### <span id="page-19-0"></span>**3.1.1 Resource Object**

Netfinity Director

### <span id="page-19-1"></span>**3.1.2 Default Schedule**

The default interval for this script is **Every 10 minutes**.

### <span id="page-19-2"></span>**3.1.3 Setting Parameter Values**

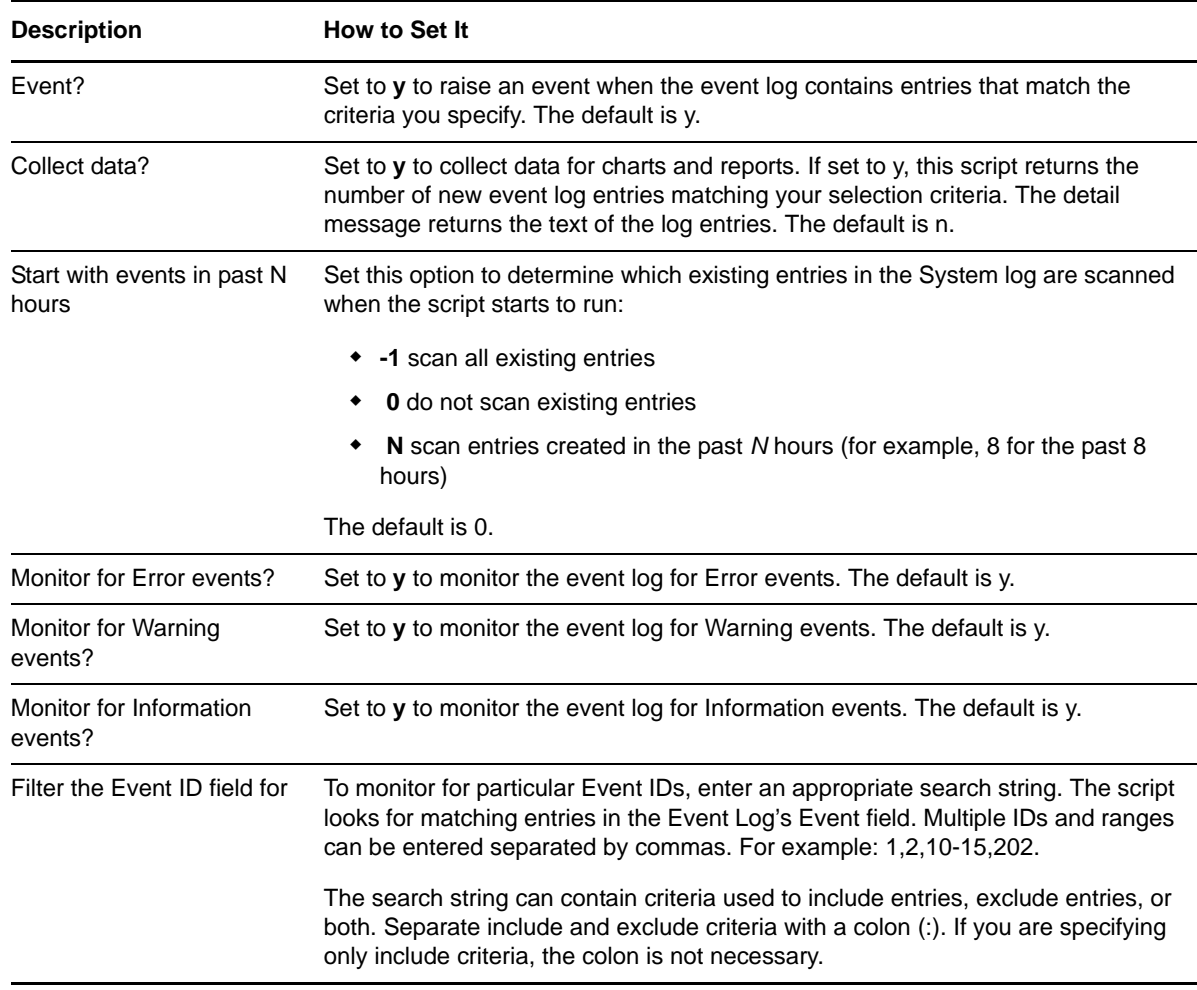

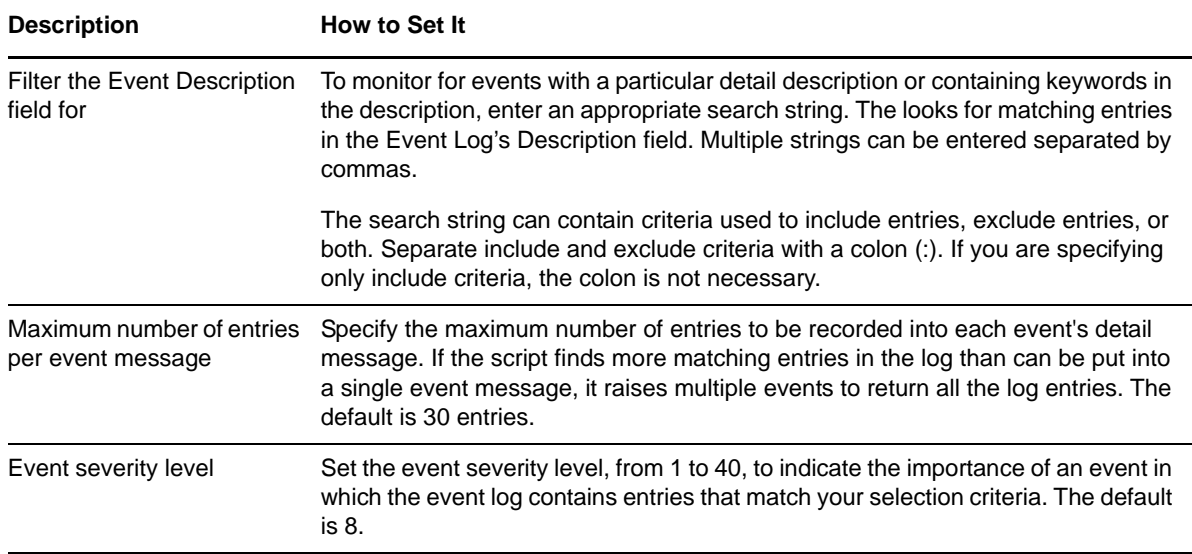

## <span id="page-20-0"></span>**3.2 FanSpeed**

Use this Knowledge Script to monitor the speed of a particular fan or all fans on an IBM Systems Director server. This script is useful for collecting data on all fans on an IBM Systems Director server. To raise events on the overall health of an IBM Systems Director system, including fan speed-related events, use the [HealthCheckHW](#page-22-0) Knowledge Script.

IBM Systems Director defines the upper and lower operating thresholds for fan speed. Use the IBM Systems Director-specified threshold values to monitor all fans or a particular fan and raise a Warning event when the fan speed is less than the upper threshold and a Critical event when the fan speed is less than the lower threshold. You can also set a parameter to raise an event if the fan speed is normal.

Alternatively, this script allows you to specify custom values for upper and lower thresholds. Check your IBM Systems Director documentation to determine the minimum speed for a fan and set the custom thresholds in this Knowledge Script accordingly. When using this script to raise events based on a custom threshold, to avoid raising false events on fans that run normally at different speeds, run the script on a particular fan sensor.

#### <span id="page-20-1"></span>**3.2.1 Resource Objects**

Fan folder or a fan icon on a Netfinity Director server

#### <span id="page-20-2"></span>**3.2.2 Default Schedule**

The default interval for this script is **Every 5 minutes**.

## <span id="page-21-0"></span>**3.2.3 Setting Parameter Values**

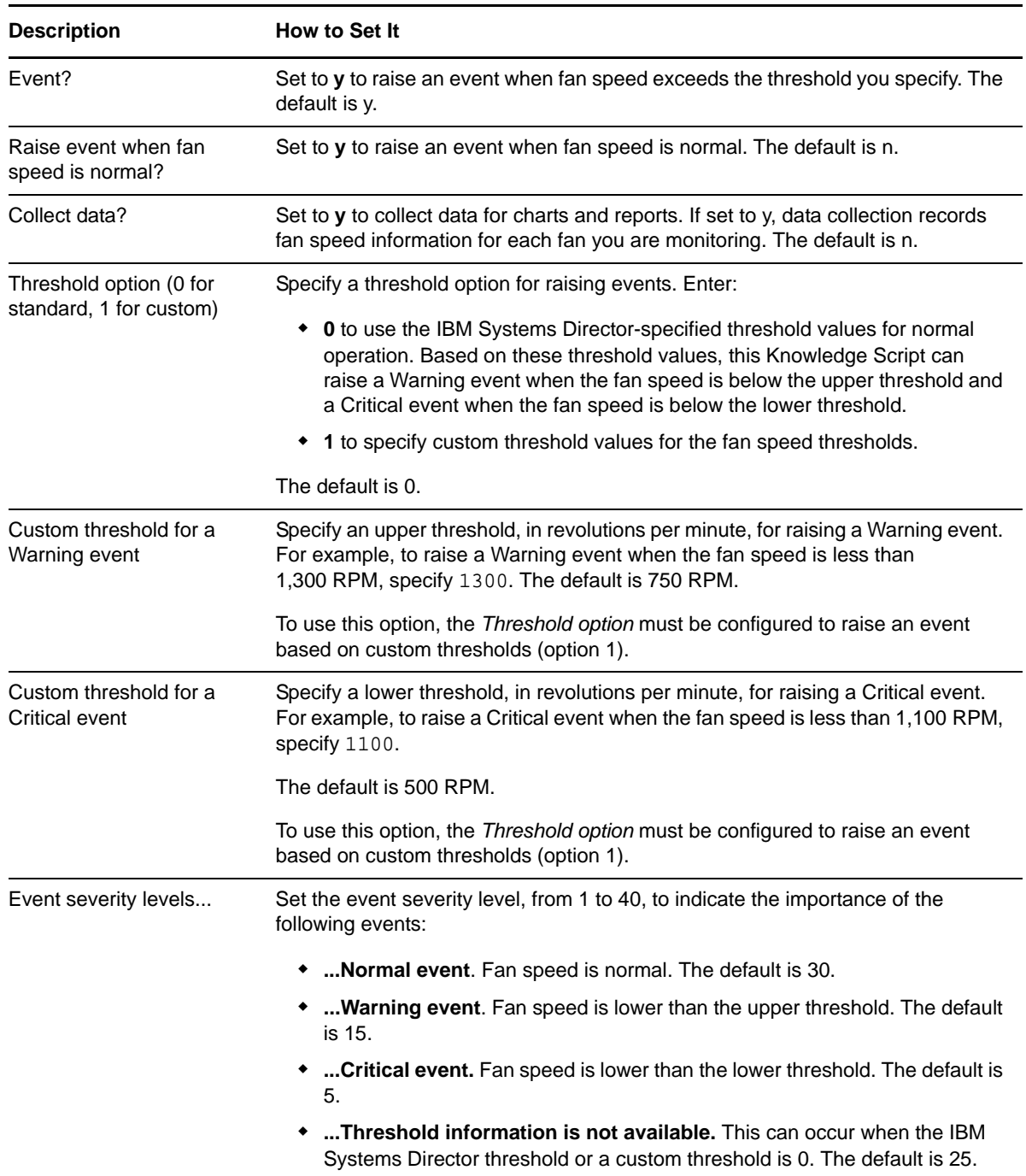

## <span id="page-22-0"></span>**3.3 HealthCheckHW**

Use this Knowledge Script to monitor the current health information and predictive health information of IBM Systems Director hardware components, including voltage level, temperature, fan speed, and logical disk errors. This script raises an event when the status of a server component is considered by IBM Systems Director to be in a Warning or Critical state.

IBM Systems Director defines the operating thresholds for these components. You can use the default event severity levels for Warning and Critical events or set your own.

This script is useful for monitoring all of the voltage, temperature and fan sensors, and logical disks on an IBM Systems Director server.

#### <span id="page-22-1"></span>**3.3.1 Resource Object**

Netfinity Director server

#### <span id="page-22-2"></span>**3.3.2 Default Schedule**

The default interval for this script is **Every 5 minutes**.

#### <span id="page-22-3"></span>**3.3.3 Setting Parameter Values**

Set the following parameters as needed:

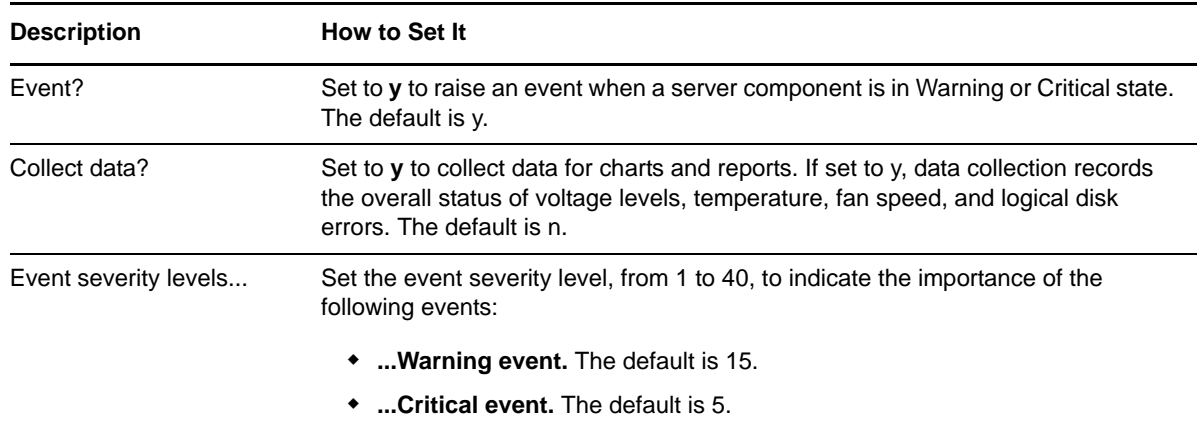

## <span id="page-22-4"></span>**3.4 HealthCheckMgmtSrv**

Use this Knowledge Script to monitor the up and down status of IBM Systems Director-related services. If a service is not running, an event is raised and the service can be automatically restarted.

This script is useful for monitoring some or all of the IBM Systems Director-related services on an IBM Systems Director server.

#### <span id="page-22-5"></span>**3.4.1 Resource Object**

Netfinity Director server

### <span id="page-23-0"></span>**3.4.2 Default Schedule**

The default interval for this script is **Every 5 minutes**.

### <span id="page-23-1"></span>**3.4.3 Setting Parameter Values**

Set the following parameters as needed:

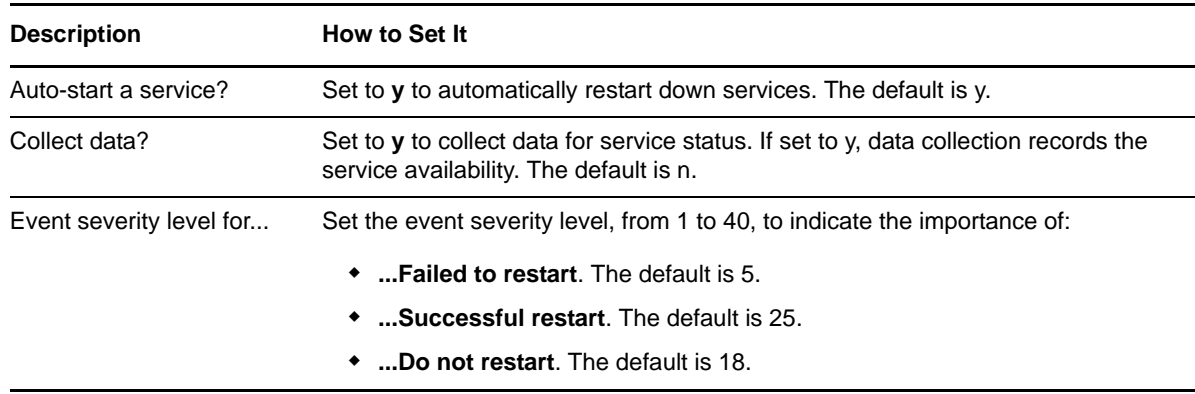

## <span id="page-23-2"></span>**3.5 MemoryErrors**

Use this Knowledge Script to monitor the memory errors of an IBM Systems Director server. You can monitor the errors of an individual memory bank or all the memory banks of an IBM Systems Director system. An event is raised if the number of bits of memory errors exceeds the threshold.

#### <span id="page-23-3"></span>**3.5.1 Resource Objects**

Physical Memory or a DIMM icon on a Netfinity Director server

#### <span id="page-23-4"></span>**3.5.2 Default Schedule**

The default interval for this script is **Every 5 minutes**.

#### <span id="page-23-5"></span>**3.5.3 Setting Parameter Values**

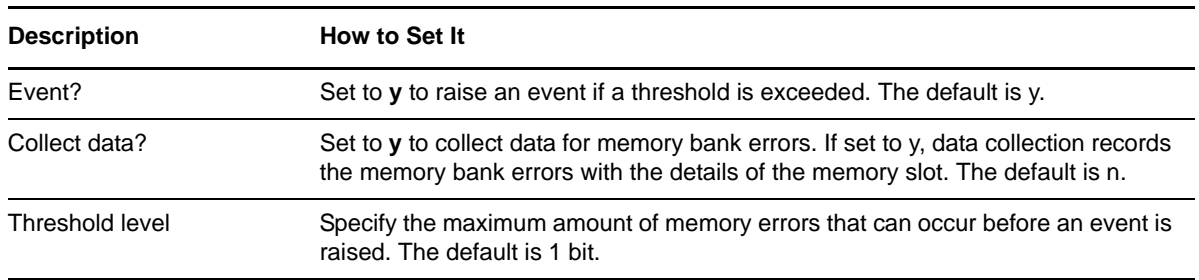

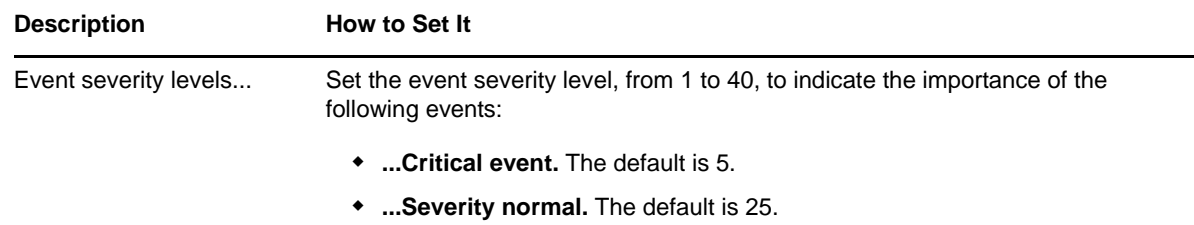

## <span id="page-24-0"></span>**3.6 NICError**

Use this Knowledge Script to monitor the number of network interface controller (NIC) transmission errors on an IBM Systems Director server. Both input and output errors are reported and compared to respective thresholds. By default, if the number of NIC errors per minute exceeds the threshold you set, an event is raised.

This script is useful for collecting data and raising events on some or all NICs on an IBM Systems Director server.

#### <span id="page-24-1"></span>**3.6.1 Resource Objects**

NIC folder NIC icon on a Netfinity Director server

#### <span id="page-24-2"></span>**3.6.2 Default Schedule**

The default interval for this script is **Every 30 minutes**.

### <span id="page-24-3"></span>**3.6.3 Setting Parameter Values**

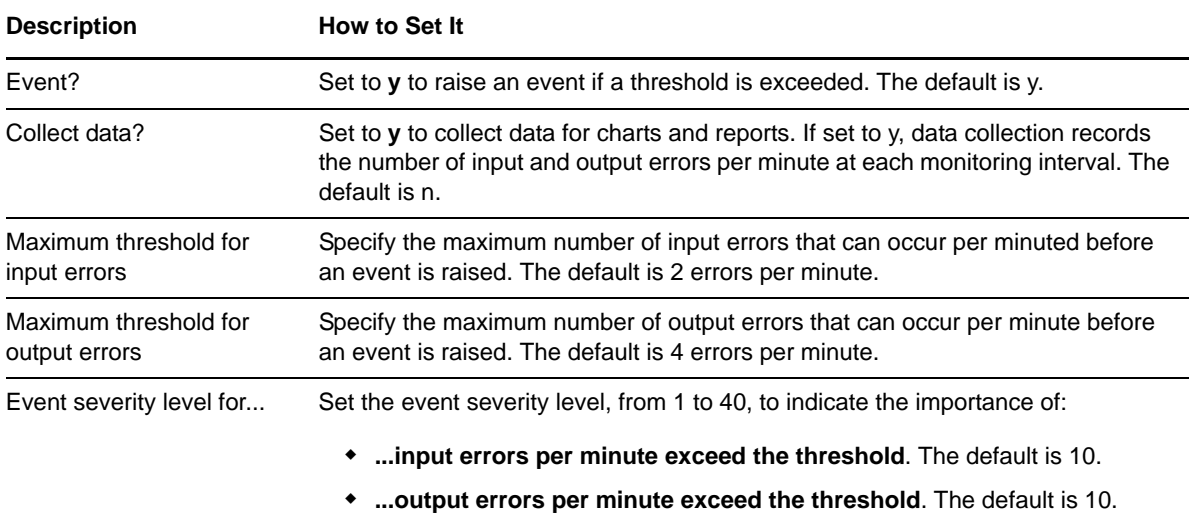

## <span id="page-25-0"></span>**3.7 ServeRAIDControllerStat**

Use this Knowledge Script to monitor the operational status of ServeRAID controllers. If the RAID controller has failed or its status cannot be determined, an event is raised.

**NOTE:** This Knowledge Script attempts to query the metrics using SNMP, and if that fails, it uses WMI. An event is raised if both attempts fail.

### <span id="page-25-1"></span>**3.7.1 Resource Object**

RAID controller

#### <span id="page-25-2"></span>**3.7.2 Default Schedule**

The default interval for this script is **Every 10 minutes**.

#### <span id="page-25-3"></span>**3.7.3 Setting Parameter Values**

Set the following parameters as needed:

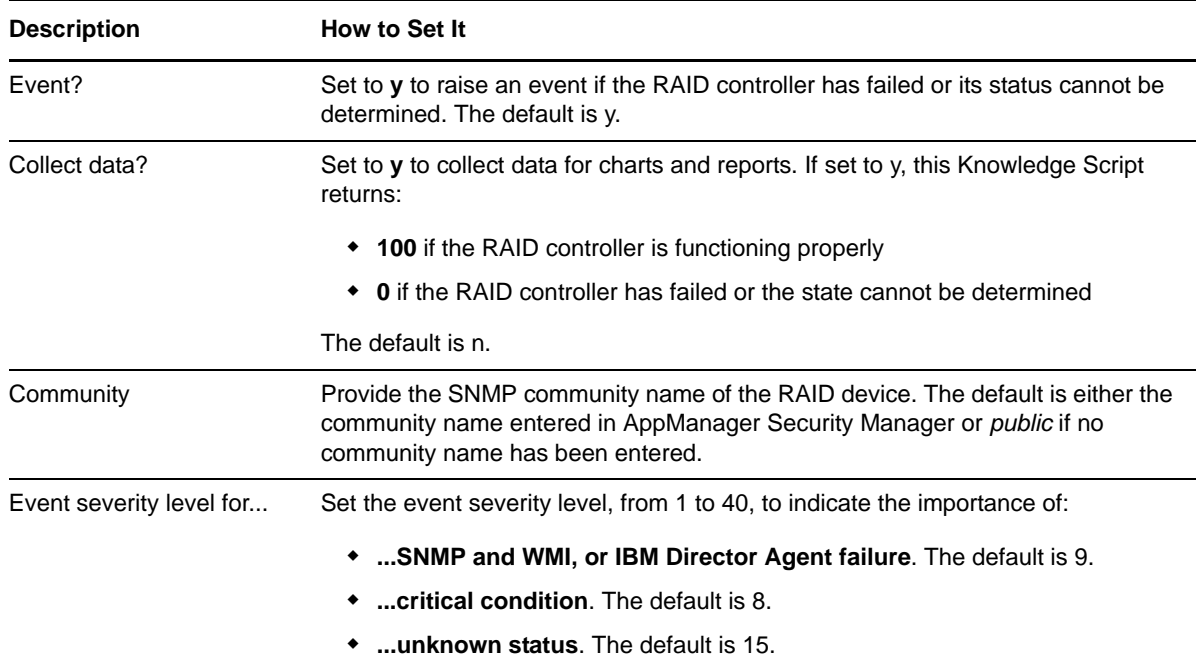

## <span id="page-25-4"></span>**3.8 ServeRAIDLogicalDriveStat**

Use this Knowledge Script to monitor the operational status of ServeRAID logical drives. If the RAID logical drive is offline, migrating, free, or in critical condition or unknown state, an event is raised.

**NOTE:** This Knowledge Script attempts to query the metrics using SNMP, and if it fails, it uses the WMI. An event is raised if both attempts fail.

### <span id="page-26-0"></span>**3.8.1 Resource Objects**

RAID logical drives

#### <span id="page-26-1"></span>**3.8.2 Default Schedule**

The default interval for this script is **Every 10 minutes**.

### <span id="page-26-2"></span>**3.8.3 Setting Parameter Values**

Set the following parameters as needed:

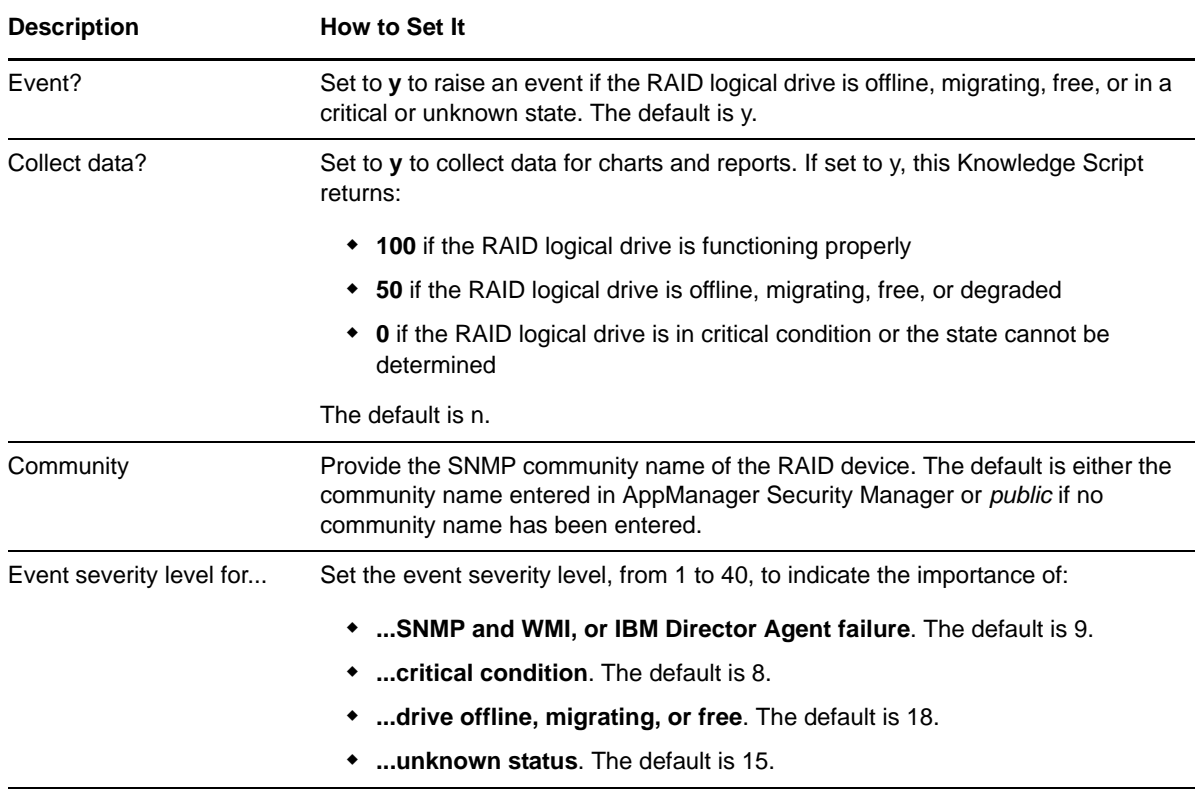

## <span id="page-26-3"></span>**3.9 ServeRAIDPhysicalDrivePFA**

Use this Knowledge Script to monitor for predicted failures of RAID physical drives. If a failure is predicted, an event is raised.

**NOTE:** This Knowledge Script attempts to query the metrics using SNMP, and if that fails, it uses WMI. An event is raised if both attempts fail.

#### <span id="page-26-4"></span>**3.9.1 Resource Objects**

RAID disk drives

#### <span id="page-27-0"></span>**3.9.2 Default Schedule**

The default interval for this script is **Every 10 minutes**.

#### <span id="page-27-1"></span>**3.9.3 Setting Parameter Values**

Set the following parameters as needed:

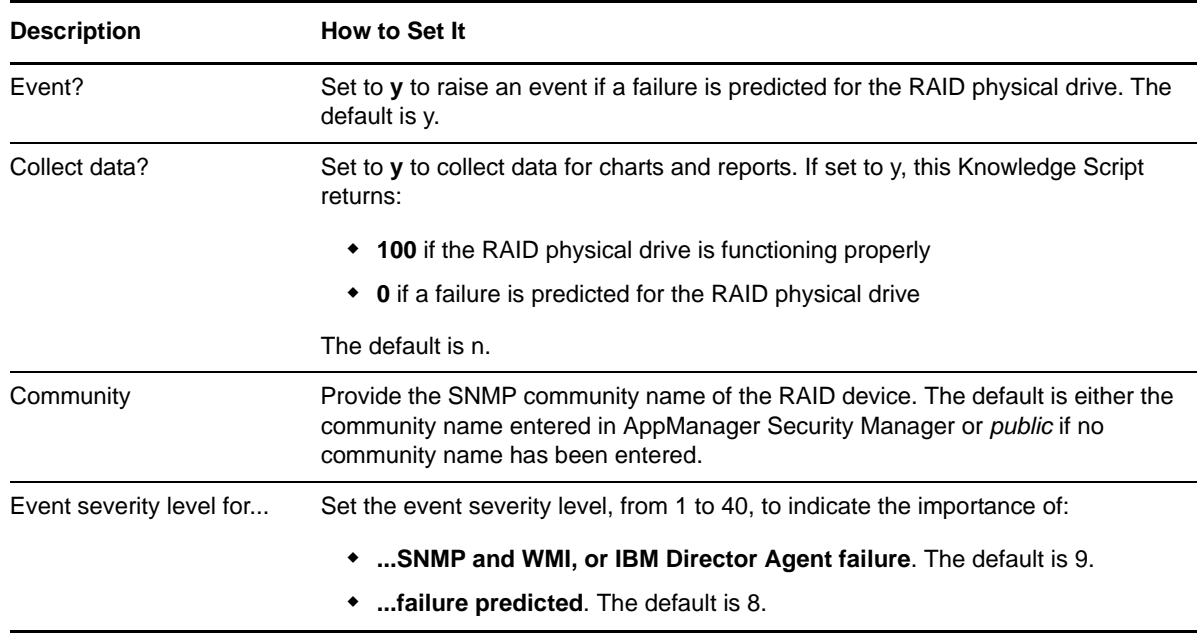

### <span id="page-27-2"></span>**3.10 ServeRAIDPhysicalDriveStat**

Use this Knowledge Script to monitor the operational status of ServeRAID physical drives. If the RAID physical drive is ready, on standby, being rebuilt, not present, or in an unknown state, an event is raised.

**NOTE:** This Knowledge Script attempts to query the metrics using SNMP, and if that fails, it uses WMI. An event is raised if both attempts fail.

#### <span id="page-27-3"></span>**3.10.1 Resource Objects**

RAID disk drives

#### <span id="page-27-4"></span>**3.10.2 Default Schedule**

The default interval for this script is **Every 10 minutes**.

### <span id="page-28-0"></span>**3.10.3 Setting Parameter Values**

Set the following parameters as needed:

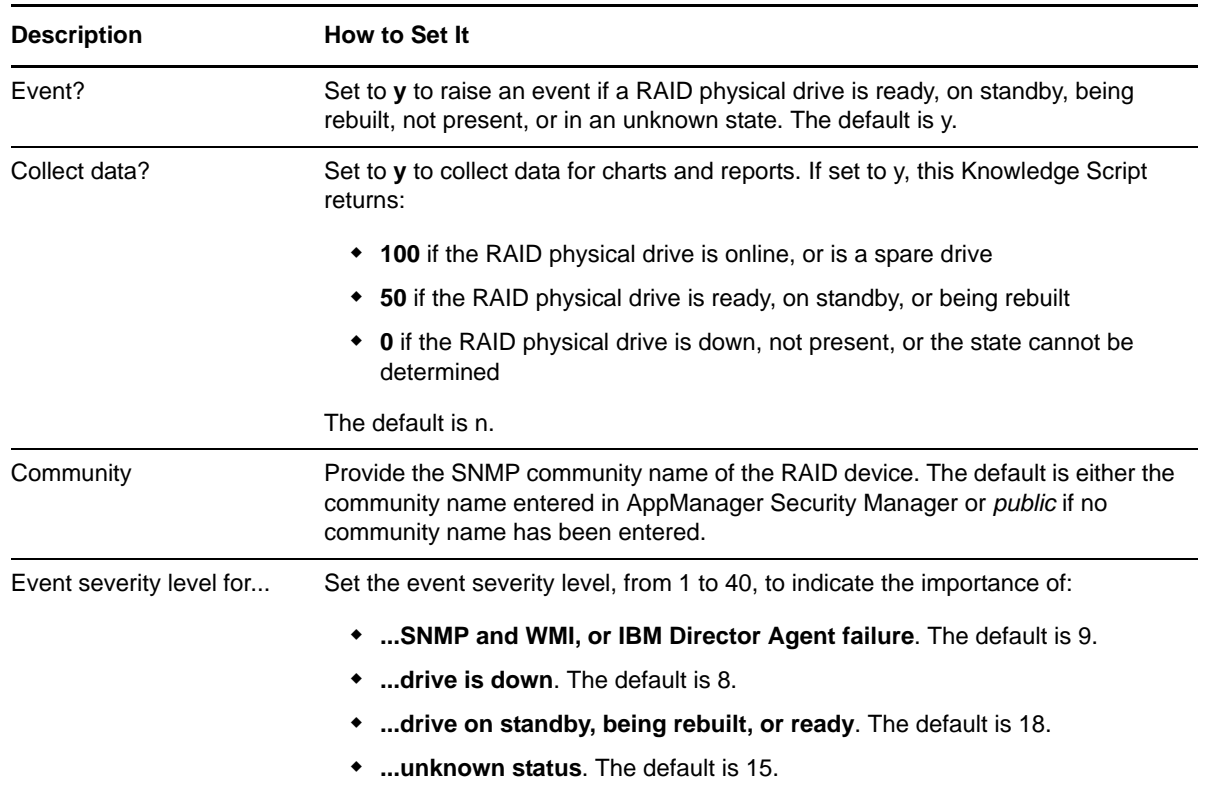

### <span id="page-28-1"></span>**3.11 Temperature**

Use this Knowledge Script to monitor a particular temperature sensor or all temperature sensors on an IBM Systems Director server. This script is useful for collecting data on all temperature sensors on an IBM Systems Director server. To raise events on the overall health of an IBM Systems Director system, including temperature-related events, use the [HealthCheckHW](#page-22-0) Knowledge Script.

IBM Systems Director defines the lower and upper operating thresholds for temperature. Use the IBM Systems Director-specified threshold values to monitor all temperature sensors or a particular temperature sensor and raise a Warning event when the temperature is higher than the lower threshold and a Critical event when the temperature is higher than the upper threshold.

Alternatively, this script allows you to specify custom values for lower and upper thresholds. Check your IBM Systems Director documentation to determine an acceptable lower and upper threshold for temperature and set the custom thresholds in this script accordingly. When using this script to raise events based on a custom threshold, to avoid raising false events on temperature sensors that run normally at different temperatures, run the script on a particular temperature sensor.

#### <span id="page-28-2"></span>**3.11.1 Resource Objects**

Temperature folder or a temperature icon on a Netfinity Director server

### <span id="page-29-0"></span>**3.11.2 Default Schedule**

The default interval for this script is **Every 5 minutes**.

### <span id="page-29-1"></span>**3.11.3 Setting Parameter Values**

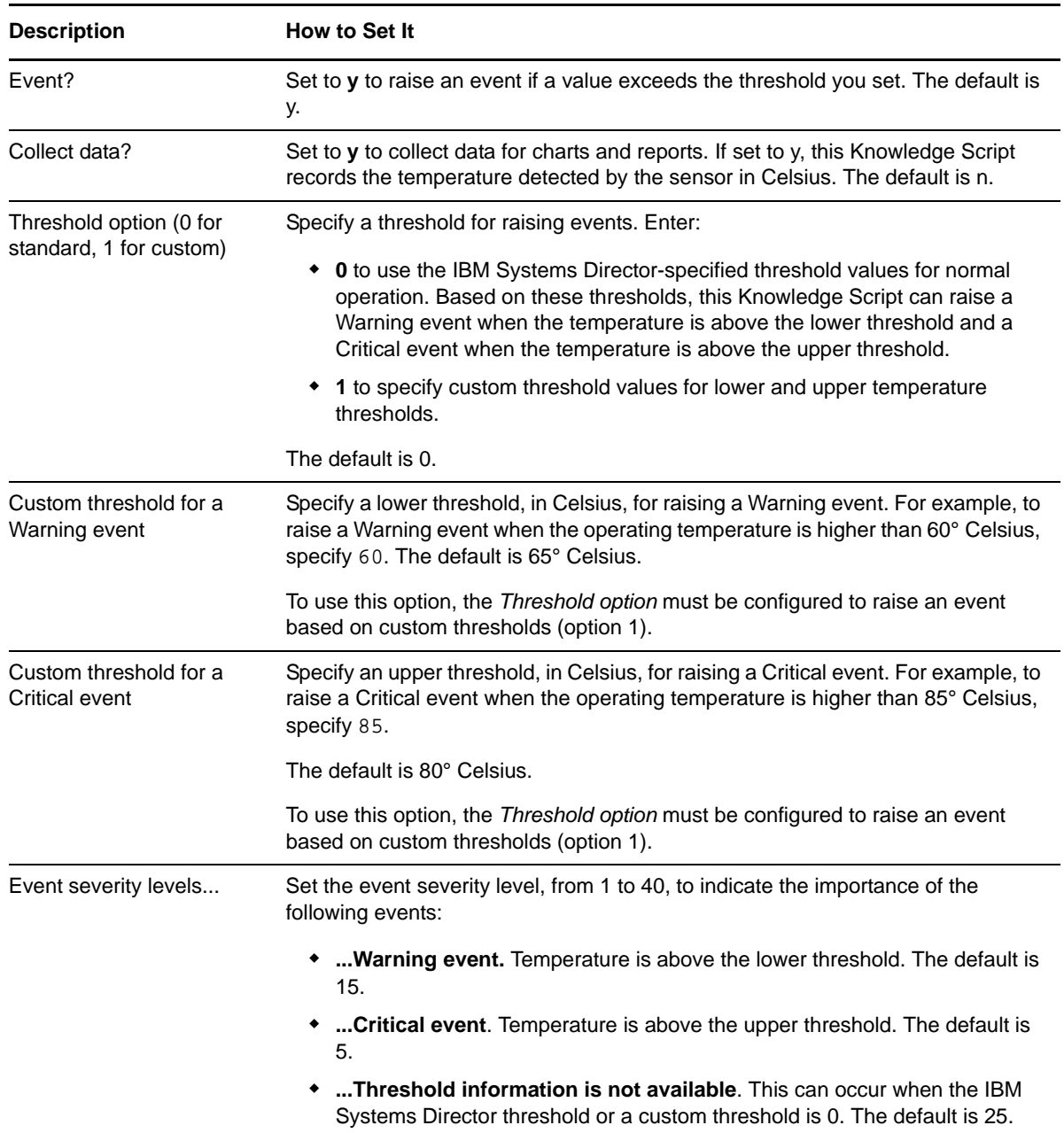

## <span id="page-30-0"></span>**3.12 Voltage**

Use this Knowledge Script to monitor the voltage levels for a particular voltage sensor or all voltage sensors on an IBM Systems Director server. To raise events on the overall health of an IBM Systems Director system, including voltage-related events, use the [HealthCheckHW](#page-22-0) Knowledge Script.

IBM Systems Director defines the operating range for voltage sensors. Use this script to monitor all voltage sensors or a particular voltage sensor and raise an event when the voltage level is above the upper threshold or below the lower threshold specified by IBM Systems Director. You can also set a parameter to raise an event when the voltage level is normal.

#### <span id="page-30-1"></span>**3.12.1 Resource Objects**

Voltage folder or a voltage icon on a Netfinity Director server

#### <span id="page-30-2"></span>**3.12.2 Default Schedule**

The default interval for this script is **Every 5 minutes**.

#### <span id="page-30-3"></span>**3.12.3 Setting Parameter Values**

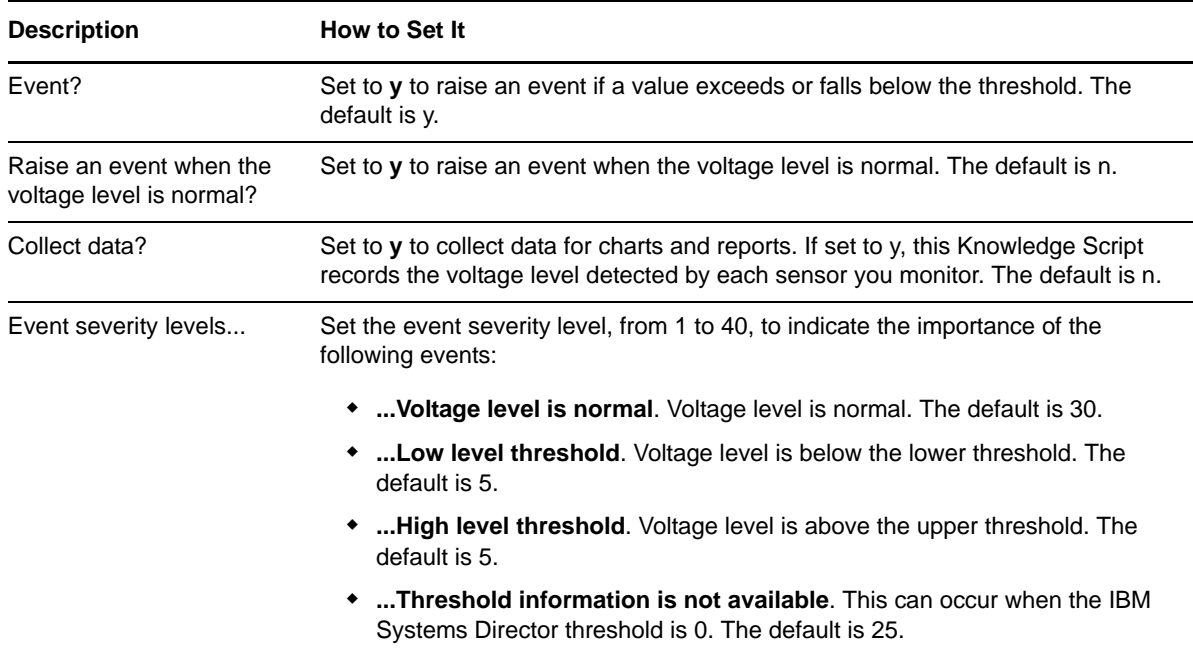

# <span id="page-32-0"></span>4 **IBM Director Report Knowledge Scripts**

AppManager for IBM Systems Director provides a set of Knowledge Scripts for reporting on data collected from IBM Systems Director servers. From the Knowledge Script view of Control Center, you can access more information about any NetIQ-supported Knowledge Script by selecting it and clicking **Help**. Or in the Operator Console, click any Knowledge Script in the Knowledge Script pane and press F1.

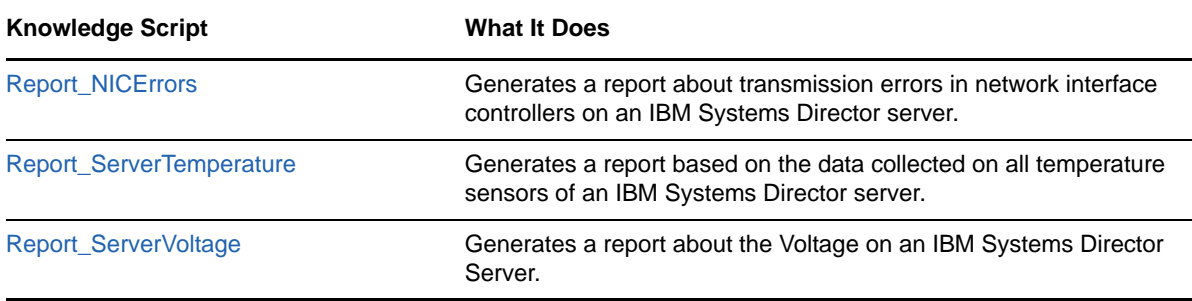

## <span id="page-32-1"></span>**4.1 Report\_NICErrors**

Use this script to generate a report about the number of network interface controller (NIC) transmission errors on an IBM Systems Director server.

This report uses data collected by the NICError Knowledge Script.

### <span id="page-32-2"></span>**4.1.1 Resource Objects**

Report agent

#### <span id="page-32-3"></span>**4.1.2 Default Schedule**

The default schedule is **Run once**.

Run this report script every 30 minutes for optimal report generation.

#### <span id="page-32-4"></span>**4.1.3 Setting Parameter Values**

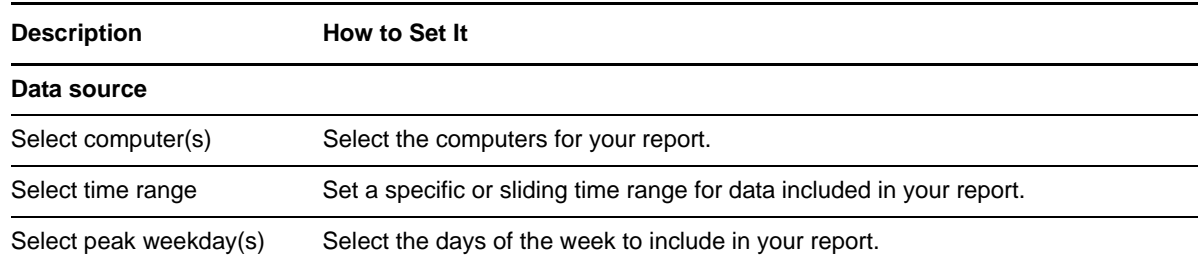

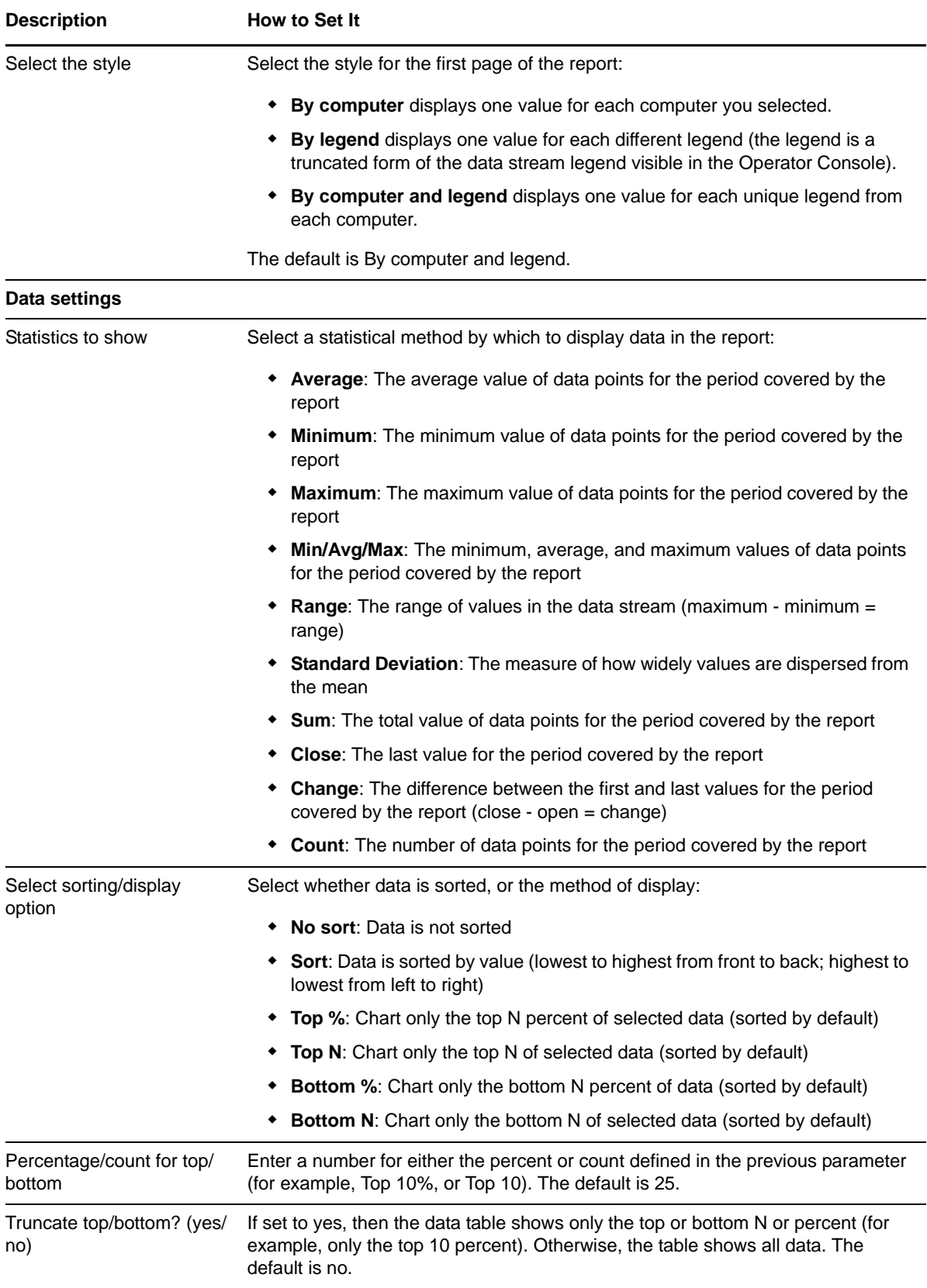

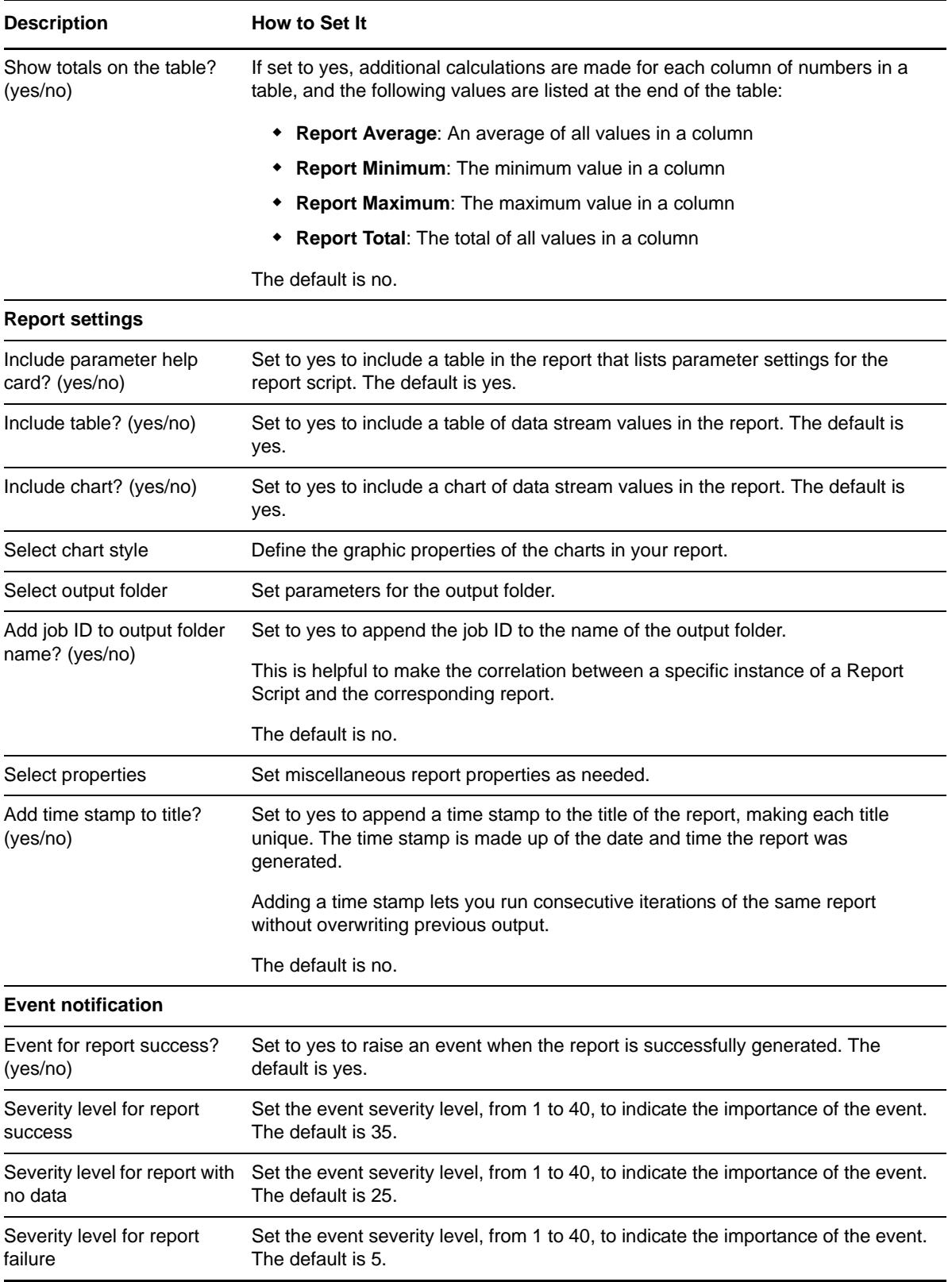

## <span id="page-35-0"></span>**4.2 Report\_ServerTemperature**

Use this report script to generate a report based on the data collected on all temperature sensors of an IBM Systems Director Server.

This report uses data collected by the Temperature Knowledge Script.

#### <span id="page-35-1"></span>**4.2.1 Resource Objects**

Report agent

### <span id="page-35-2"></span>**4.2.2 Default Schedule**

The default schedule is **Run once**.

Run this report script every 30 minutes for optimal report generation.

#### <span id="page-35-3"></span>**4.2.3 Setting Parameter Values**

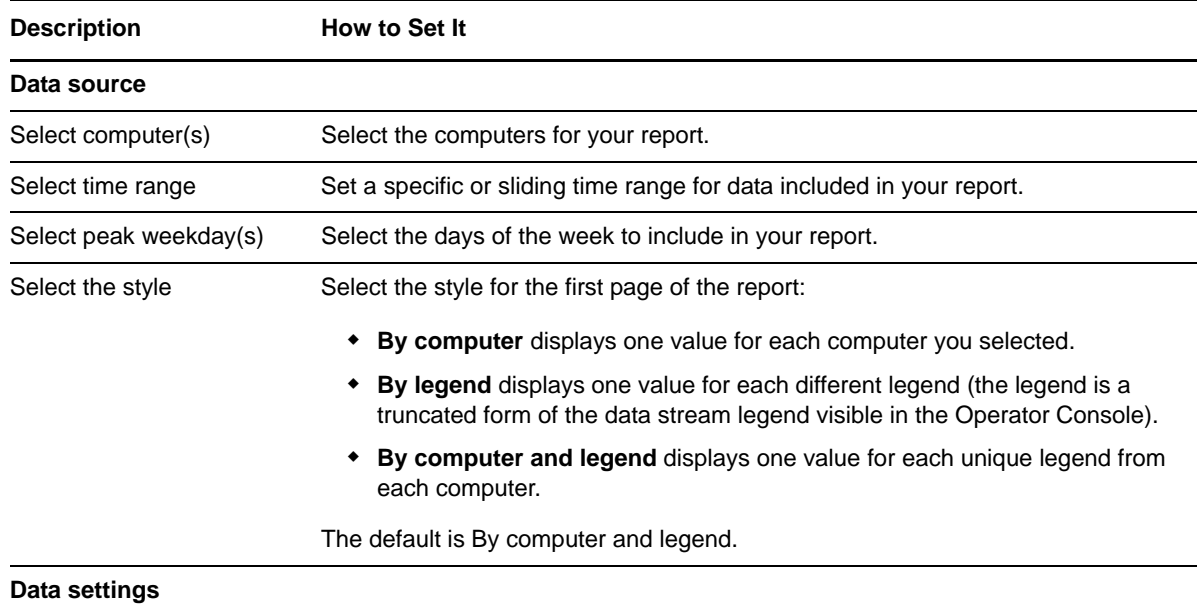

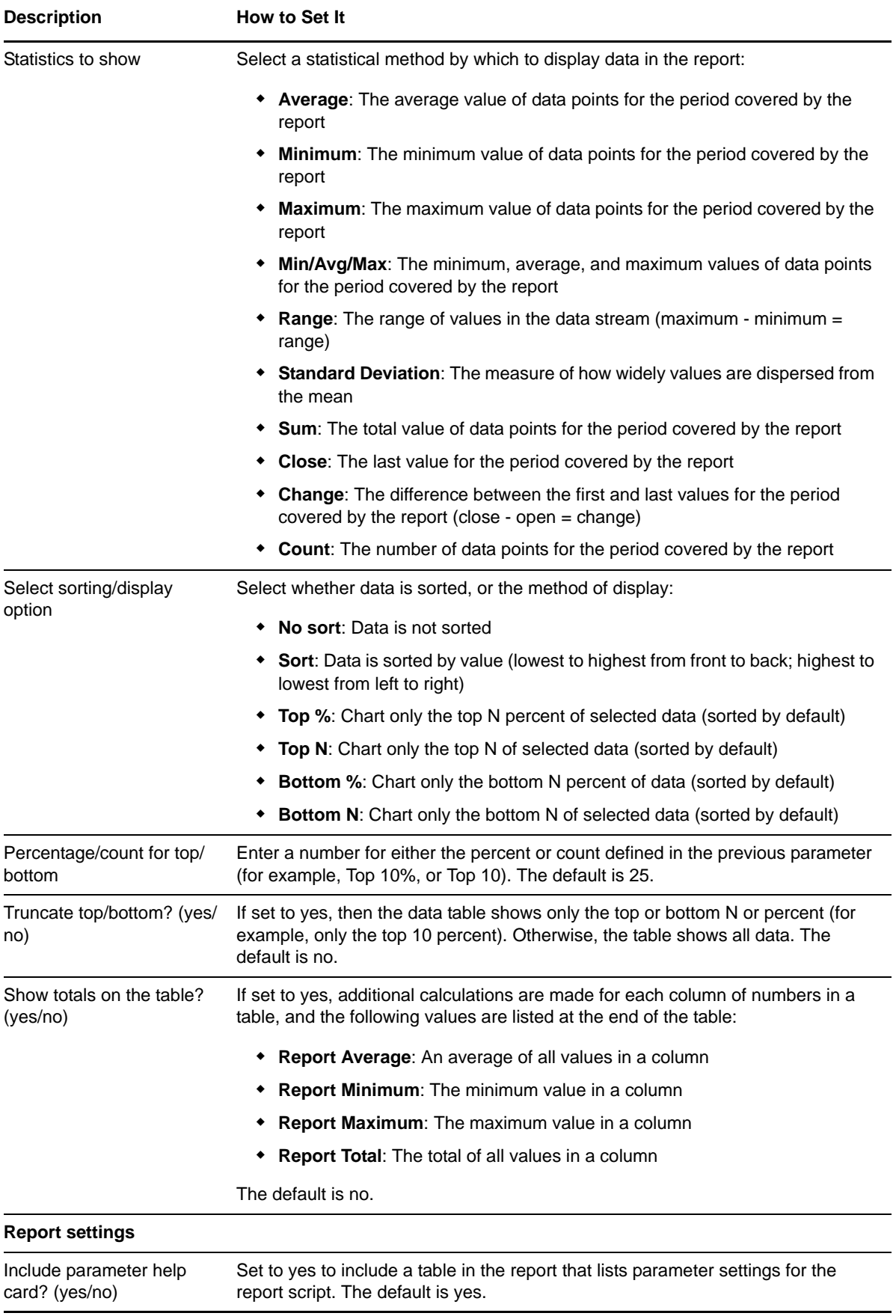

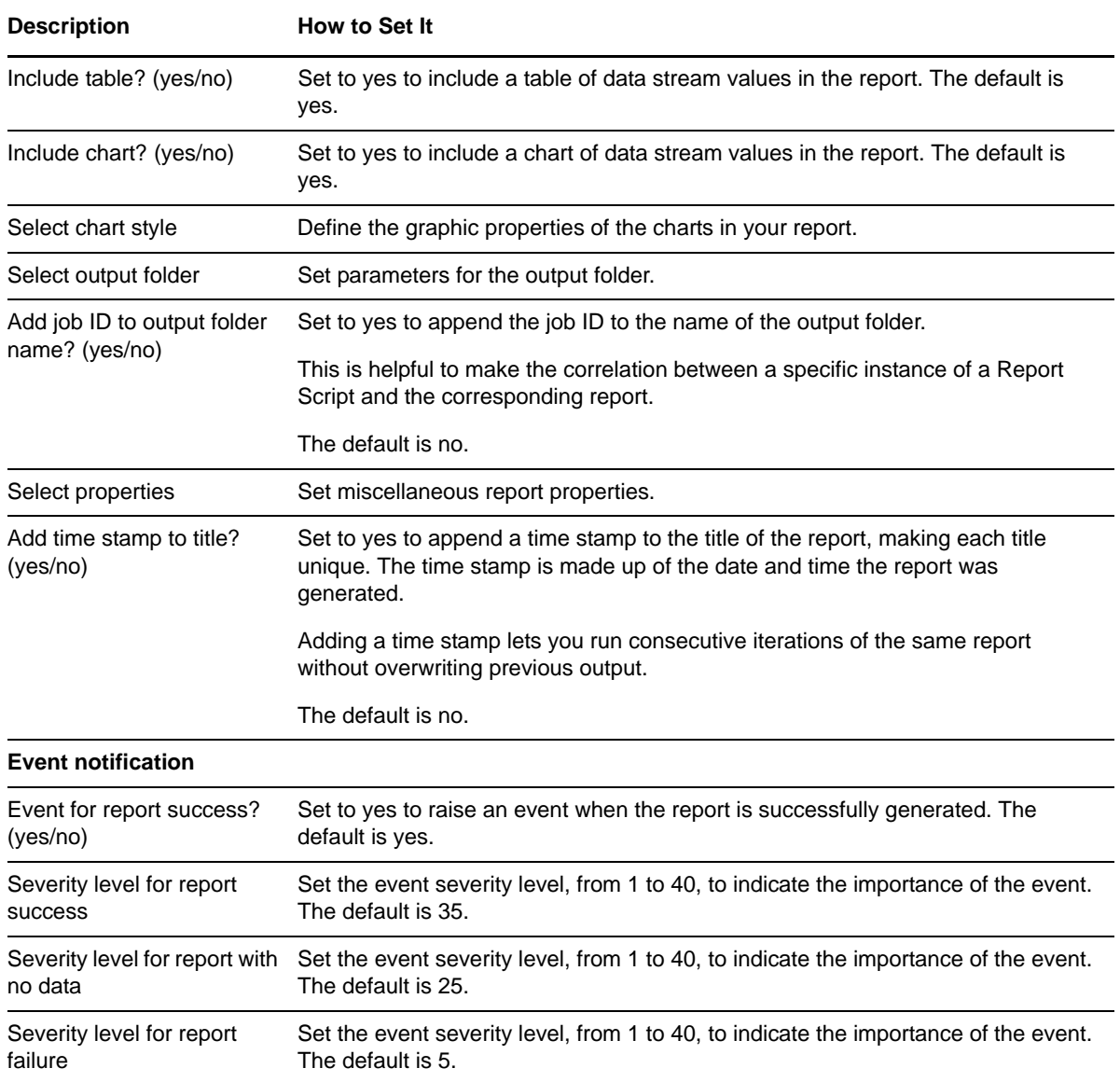

## <span id="page-37-0"></span>**4.3 Report\_ServerVoltage**

Use this report script to generate a report based on the data collected on the Voltage folder or a Voltage icon of an IBM Systems Director Server.

This report uses data collected by the Voltage Knowledge Script.

#### <span id="page-37-1"></span>**4.3.1 Resource Objects**

Report agent

#### <span id="page-37-2"></span>**4.3.2 Default Schedule**

The default schedule is **Run once**.

Run this report script every 30 minutes for optimal report generation.

## <span id="page-38-0"></span>**4.3.3 Setting Parameter Values**

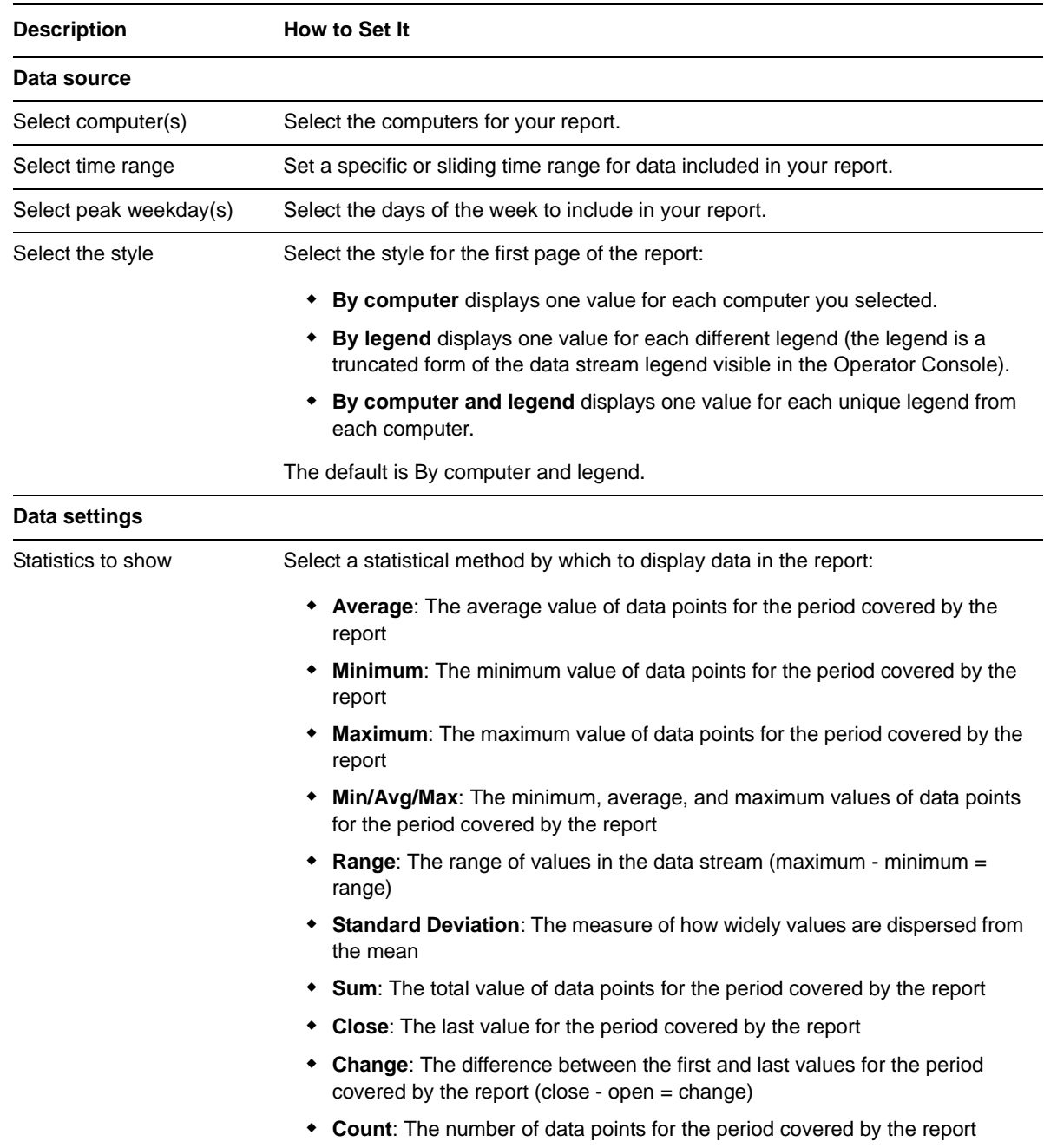

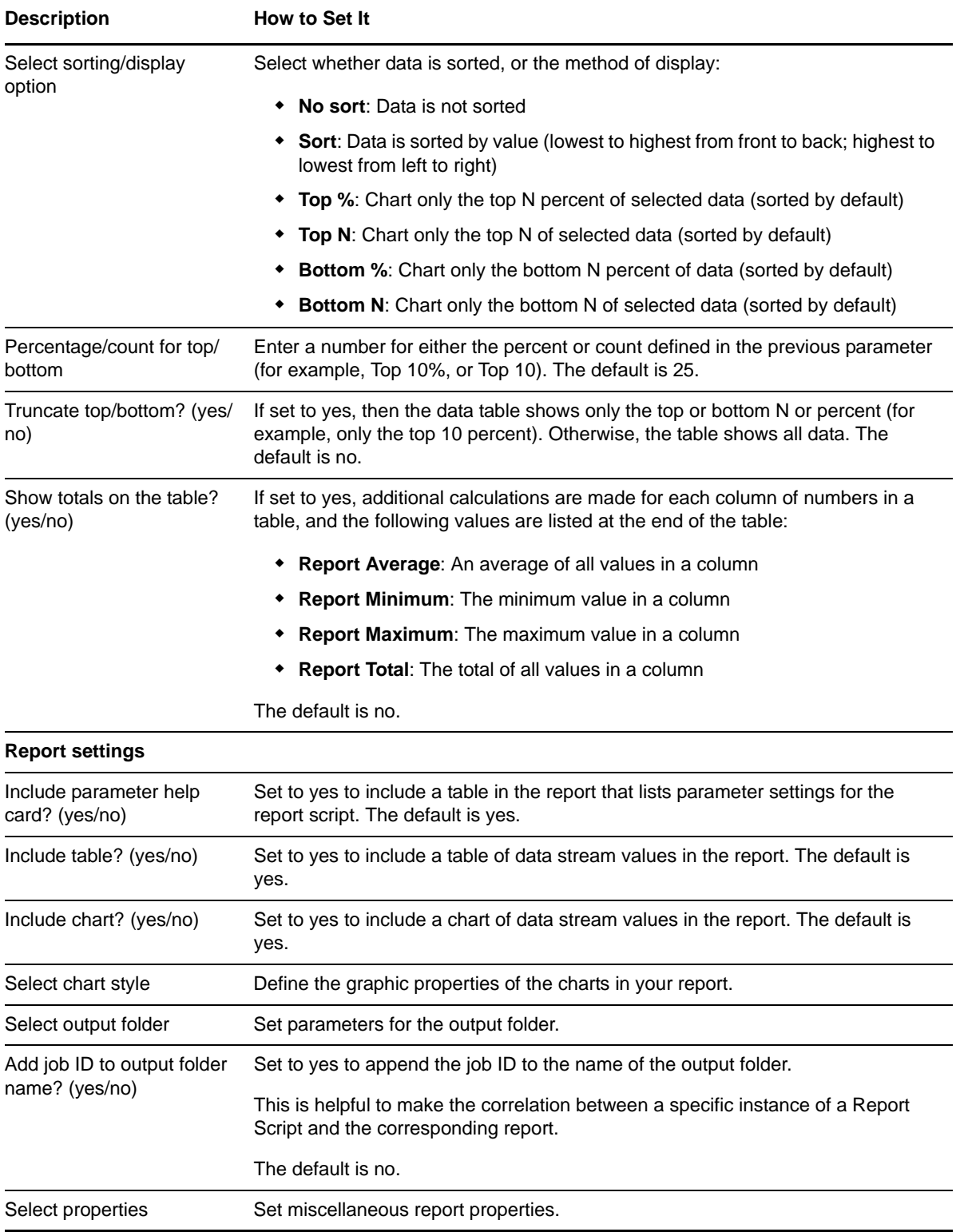

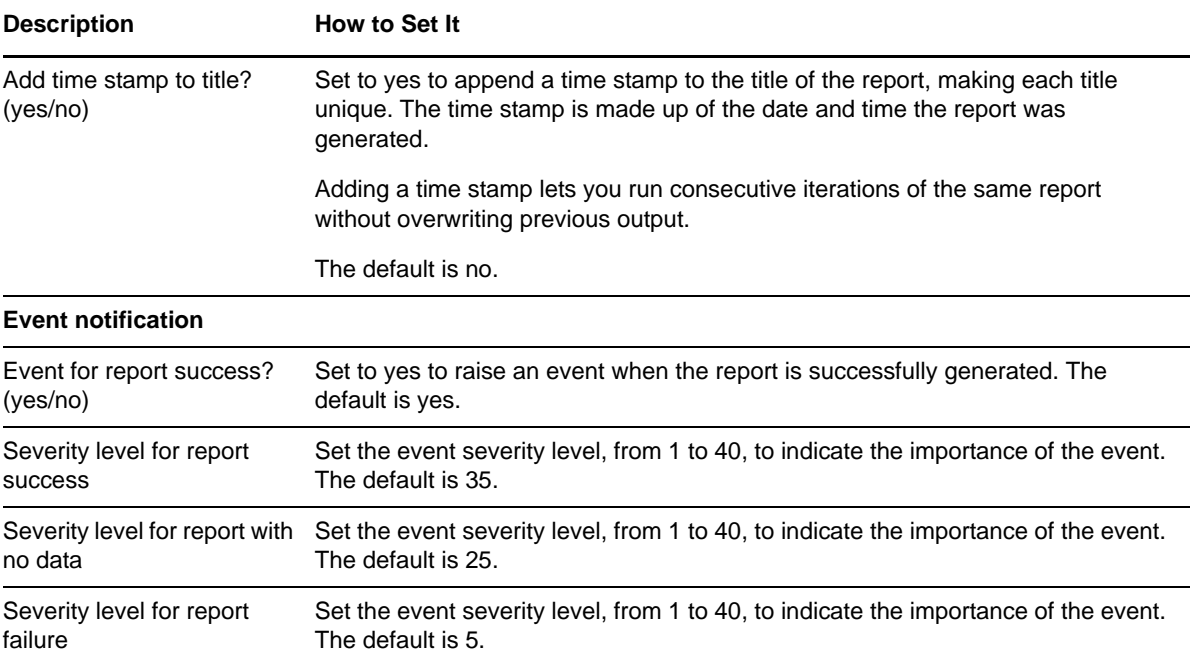